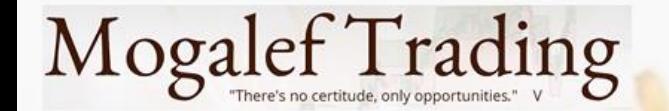

Conférence du 25 janvier 2023

# Stops Loss et stops suiveurs

**Présenté par Eric Lefort**

**Mogalef-trading.com**

Graphes NanoTrader - WHSelfinvest

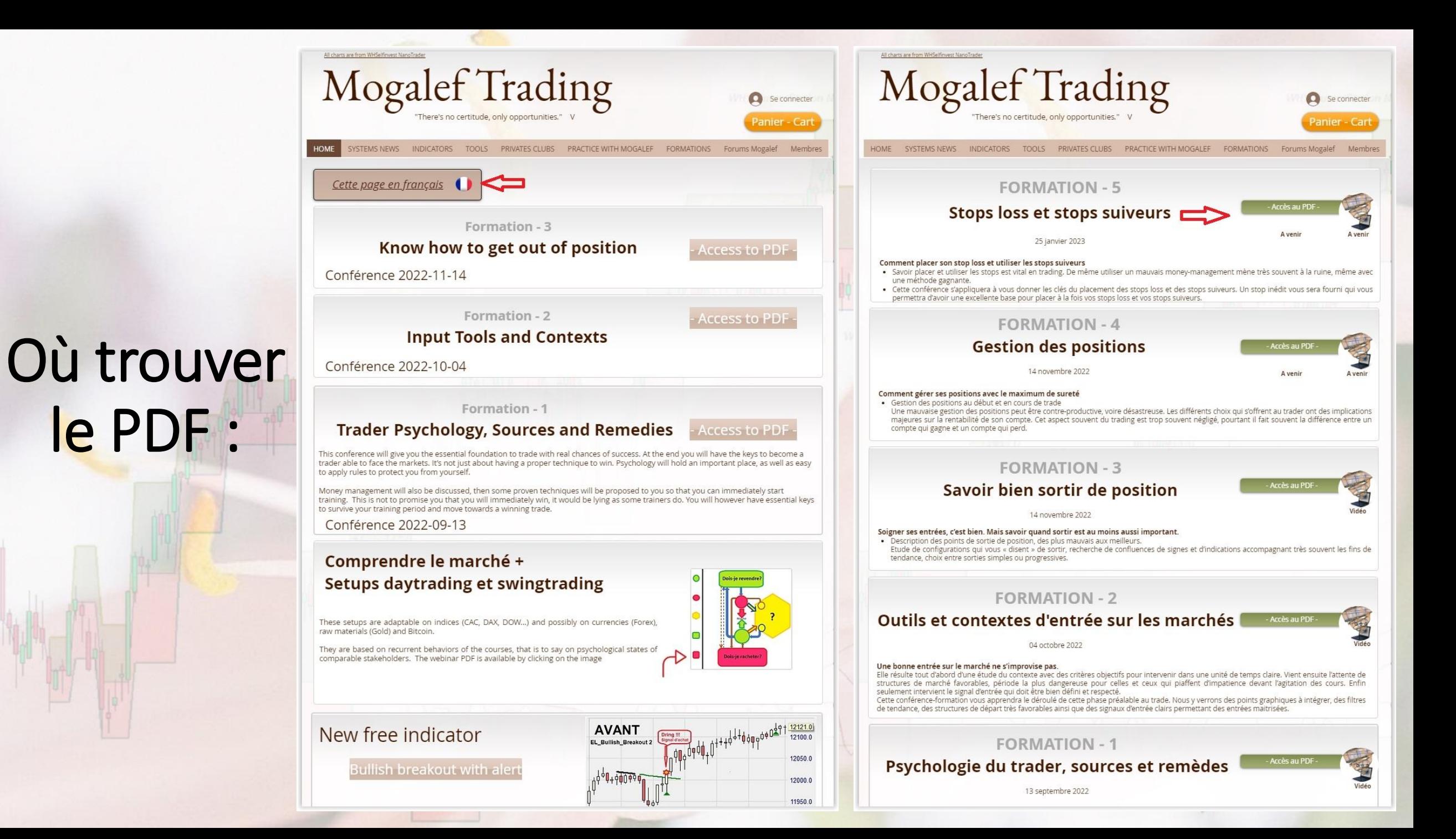

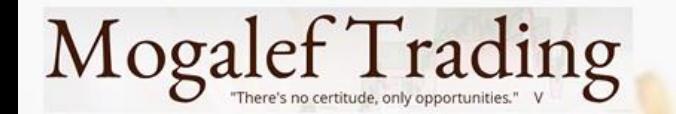

## Sommaire

#### **STOP LOSS**

- Serrer le stop loss ou pas?
- Stop de sécurité
- Stop loss à x ATR
- Dernier bas dernier haut
- Stop à x points
- SuperStop
- Comparatif

#### **STOP LOSS + SUIVEUR**

- Dernier bas dernier haut
- Plus bas (haut) de x bougies
- Stop suiveur à x ATR
- Stop intelligent
- SuperStop
- Comparatif
- Quel stop pour vous ?

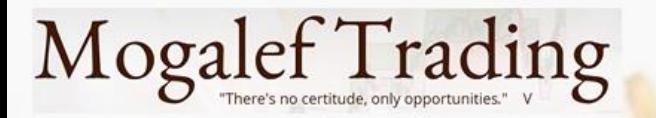

#### Stop loss : doit-on le serrer ?

- Stop serré, trading impulsion 11/01
- D'une manière générale les traders ont tendance à serrer leurs stops au maximum.
- Il faut savoir que plus un stop loss est serré plus il est touché souvent, même en cas signal gagnant.
- Ceci implique que l'objectif de perte étant plus souvent atteint, le trader augmente ses pertes et diminue ses gains.
- Un bon stop loss est un stop très peu touché, c'est à dire touché presque seulement quand le signal d'entrée est perdant.

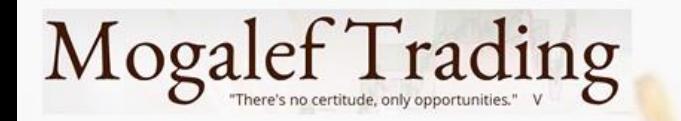

#### Stop loss : doit-on le serrer ?

- On peut cependant modérer ce propos:
- Si l'on travaille une tendance alors on doit laisser le marché "respirer", donc le stop loss ne devra pas être trop proche.
- Si l'on travaille une impulsion ou en scalping le stop loss devra être plus proche sans pour autant coller aux cours.
- Il faut en fait adapter le stop au gain potentiel que l'on vise.

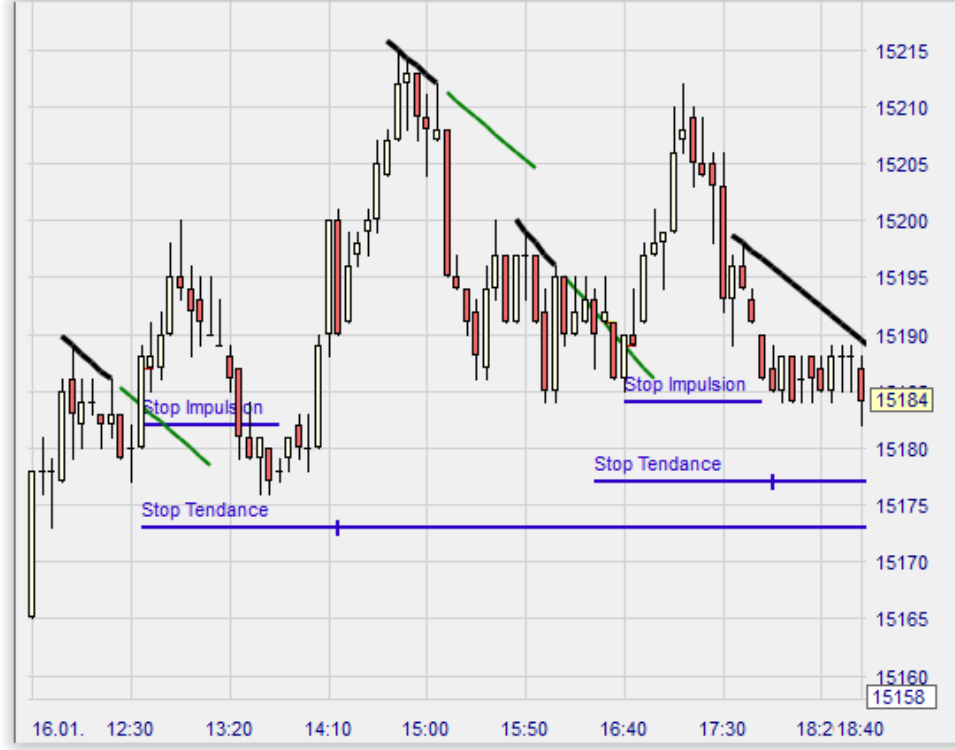

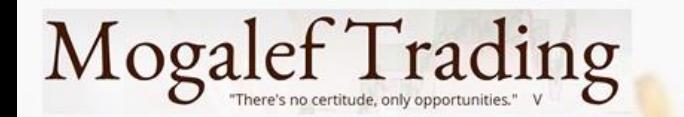

#### Le stop loss de sécurité

Quoi que vous fassiez il faut toujours inclure un stop loss de sécurité à votre trading.

- D'une part pour éviter les pertes trop importantes en sécurisant votre capital.
- D'autre part pour vous prémunir des aléas plus ou moins graves pouvant survenir: coupure internet, crise cardiaque, appel d'urgence vous obligeant à quitter précipitamment votre poste de travail, panne d'ordinateur etc.

**A signaler:** chez WHS vos stops sont sur leurs serveurs. Vous n'avez donc pas à craindre leur disparition.

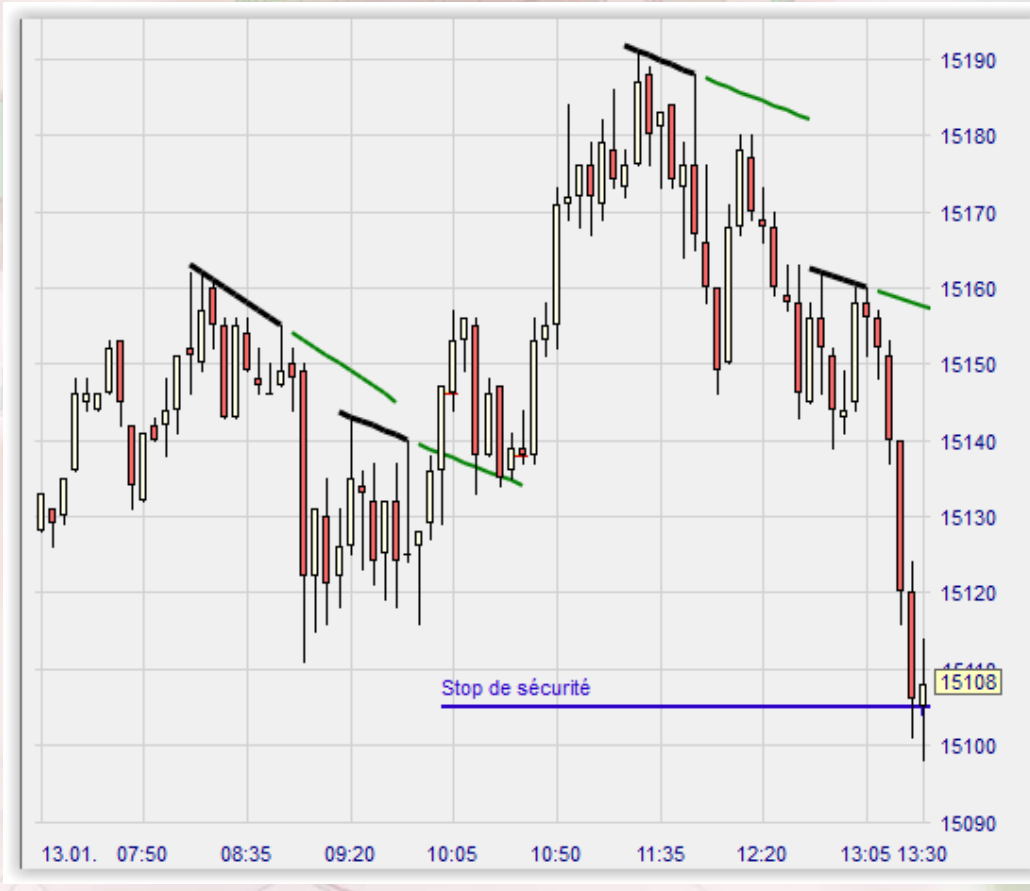

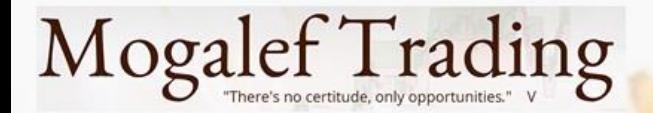

## Stop loss déterminé en fonction de l'ATR

- L' Average True Range est une mesure de la volatilité (l'agitation) du marché et dans une moindre mesure de la force de sa direction.
- Utiliser l'ATR pour déterminer la distance entre les cours et le stop loss est une des meilleures possibilités.
- Ce type de stop s'adapte aux conditions de marché, à la volatilité récente ou au variations brusques des cours.
- On doit adapter un coefficient multiplicateur à l'ATR qui dépendra du signal d'entrée utilisé et du type de trading (tendance, impulsion,…)

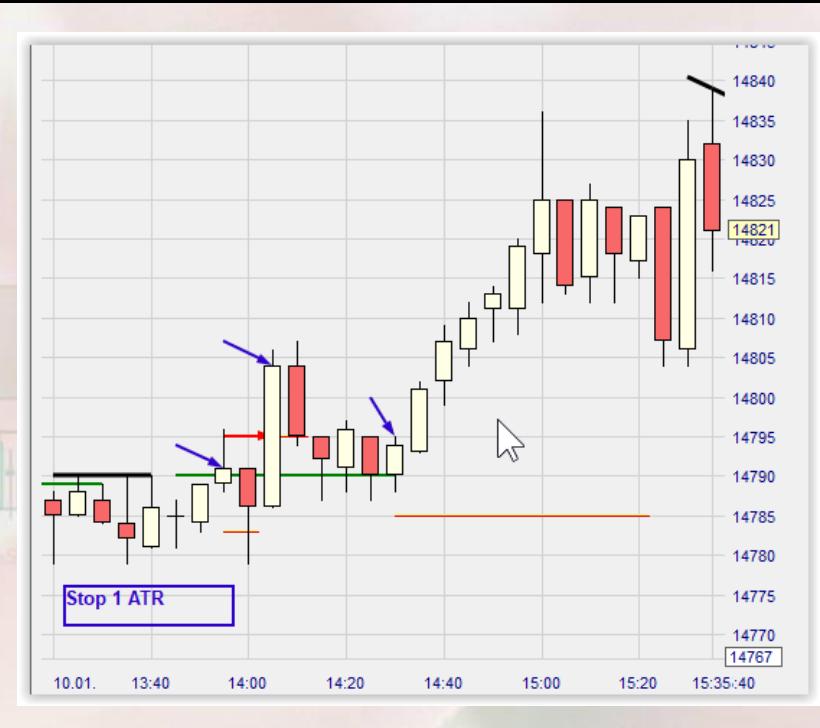

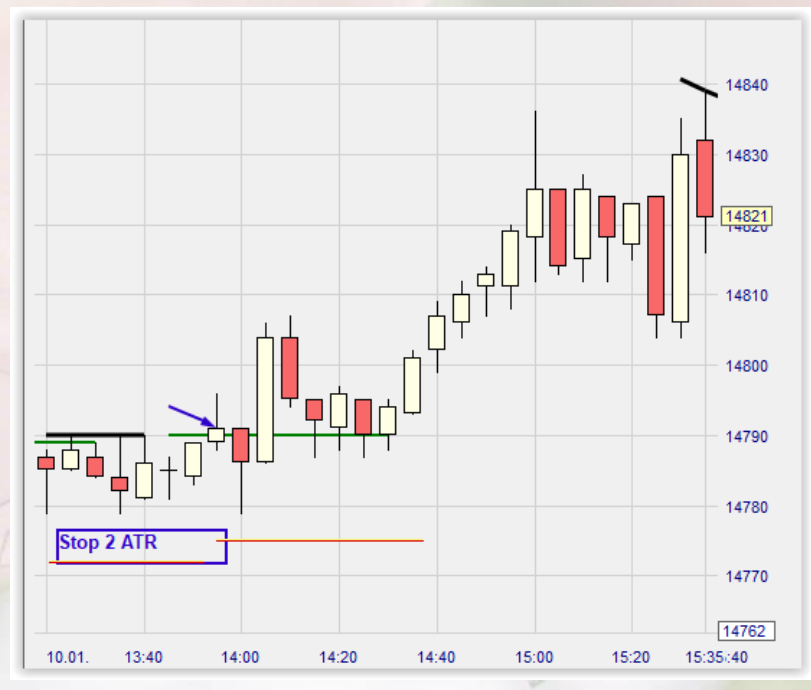

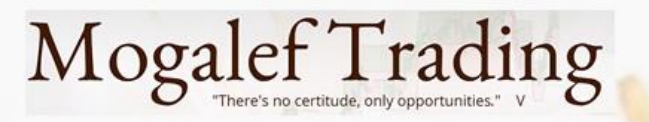

## Dernier bas – dernier haut

Ce stop loss (également utilisable en stop suiveur) est basé sur une analyse graphique des cours.

- Avantage : il tient compte des oscillations du marché ce qui peut être primordial en cas de travail de tendance.
- Inconvénient : il est souvent éloigné du point d'entrée ce qui nécessite une prise de position moins importante qu'avec un stop plus proche.
- Ce stop est donc uniquement utilisable lors d'un trade visant un grand mouvement.

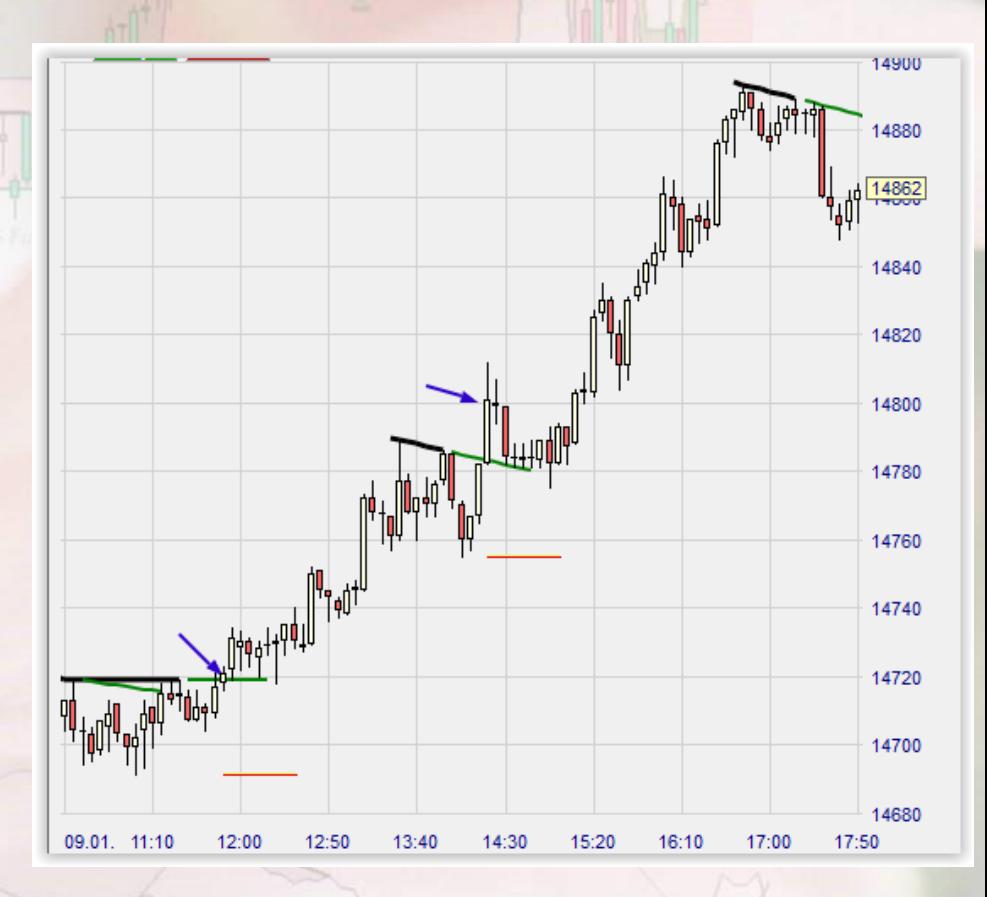

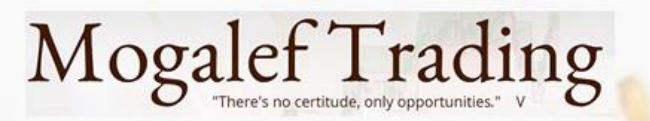

## Stop loss à x points

- C'est le stop apparemment le plus facile à mettre en place. Fausse impression car il ne doit pas être mis au feeling.
- Un bon stop fixe à x points est un stop qui ne se déclenche que rarement. Ceci dépend surtout de VOTRE style de trading.

Sa mise au point nécessite donc une étude aussi précise que possible de vos trades.

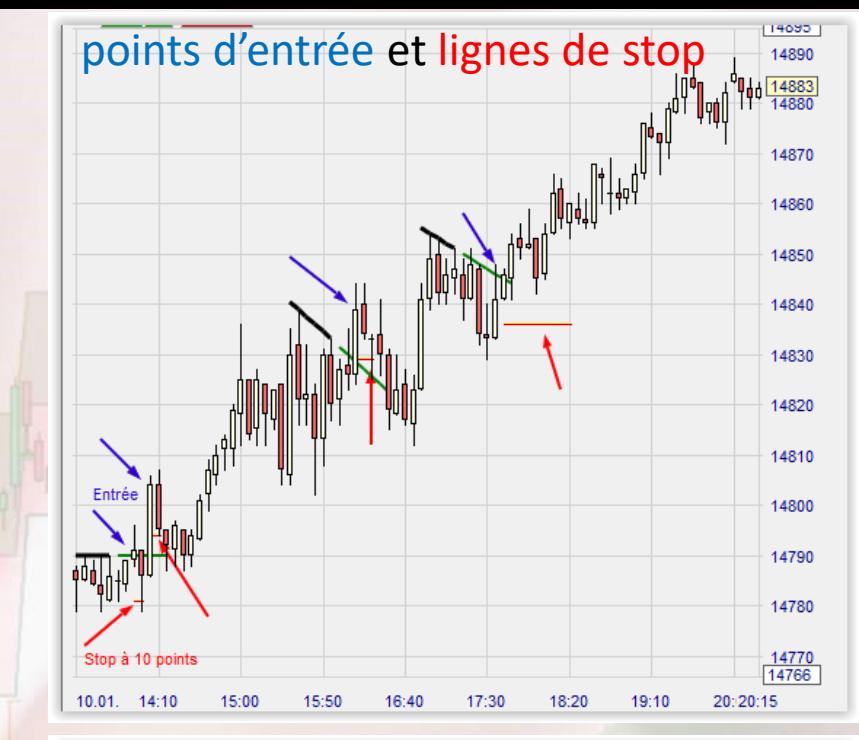

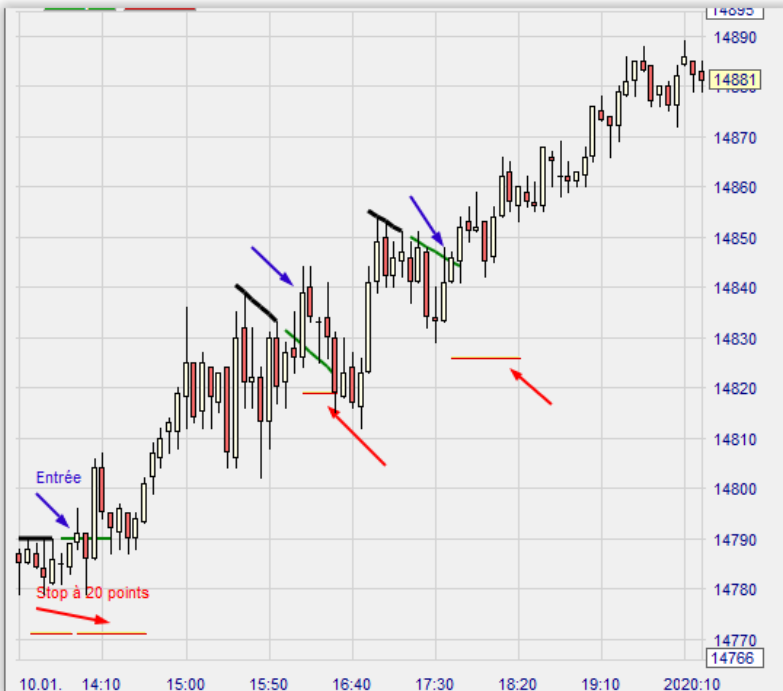

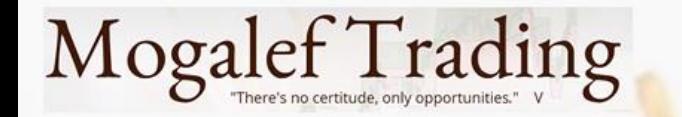

- On peut examiner son historique de trade et déterminer la distance optimale du stop par approximations successive. La méthode est fastidieuse et comporte beaucoup de possibilités d'erreur.
- La méthode la meilleure consiste à confier cette étude à l'ordinateur.
- Si votre système de trading est programmable vous pourrez facilement visualiser l'incidence de la distance au stop sur vos résultats.
- Si vous n'utilisez pas un système de trading rigide vous pouvez aussi déterminer cette distance avec la NanoTrader. Nous verrons comment en fin de cette cession de formation.

Ici les gains en fonction de la distance du stop fixe pour un système donné.

2500.00

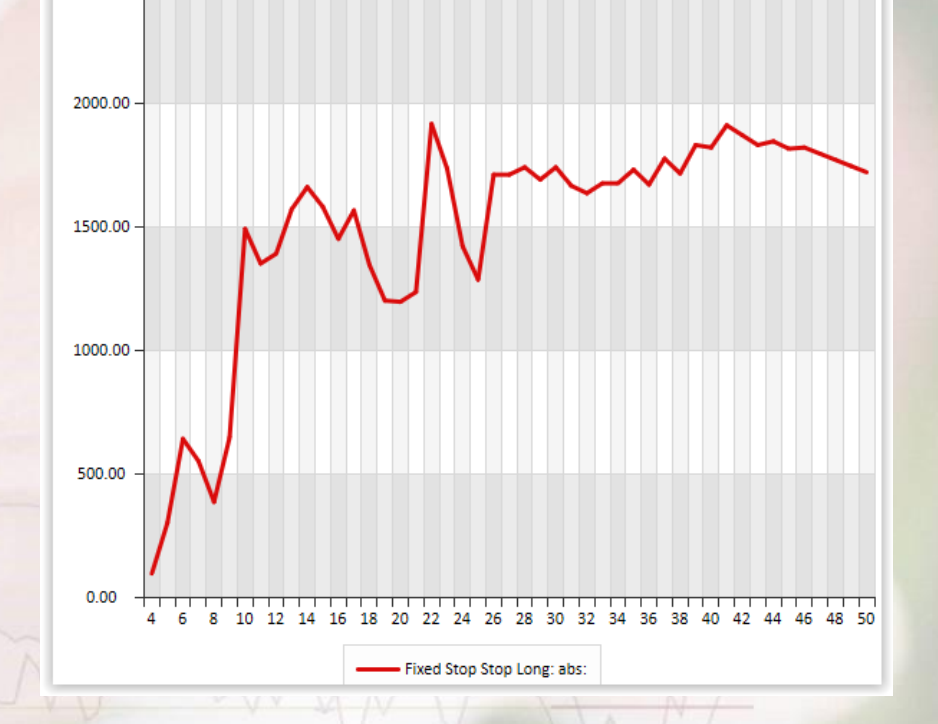

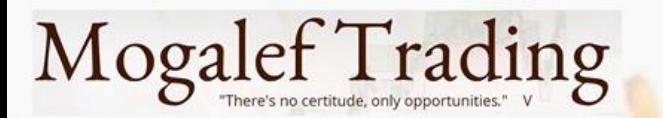

## SuperStop

Le SuperStop tient compte de deux paramètres fondamentaux:

- La direction des cours (la régression linéaire).
- La volatilité (ATR sans la partie directionnelle).
- Il s'adapte également en fonction du sens de votre position par rapport à la direction des cours sur un certain nombre de bougies x.

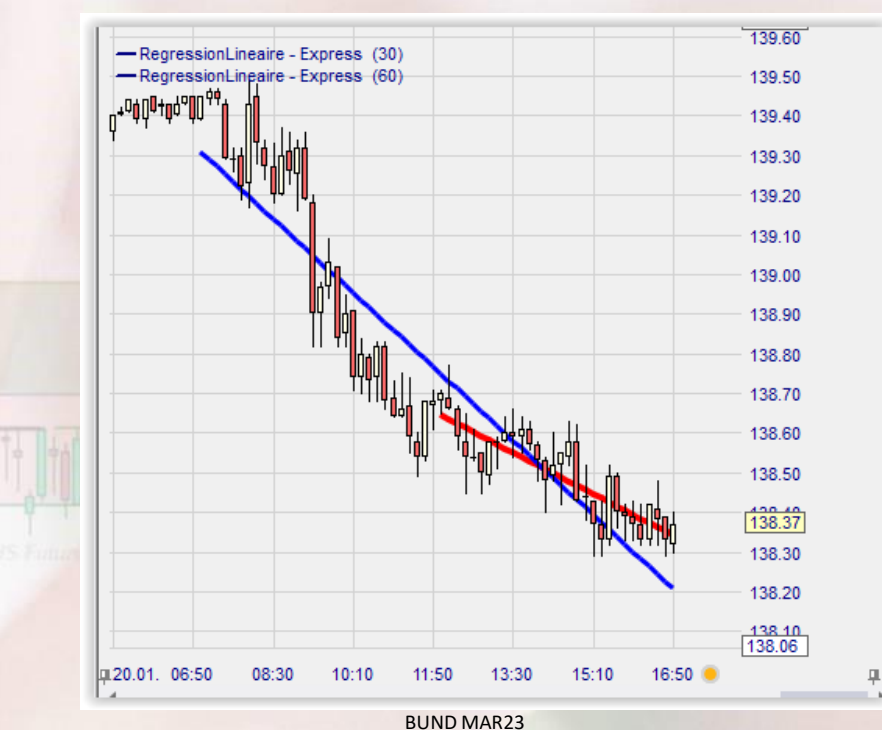

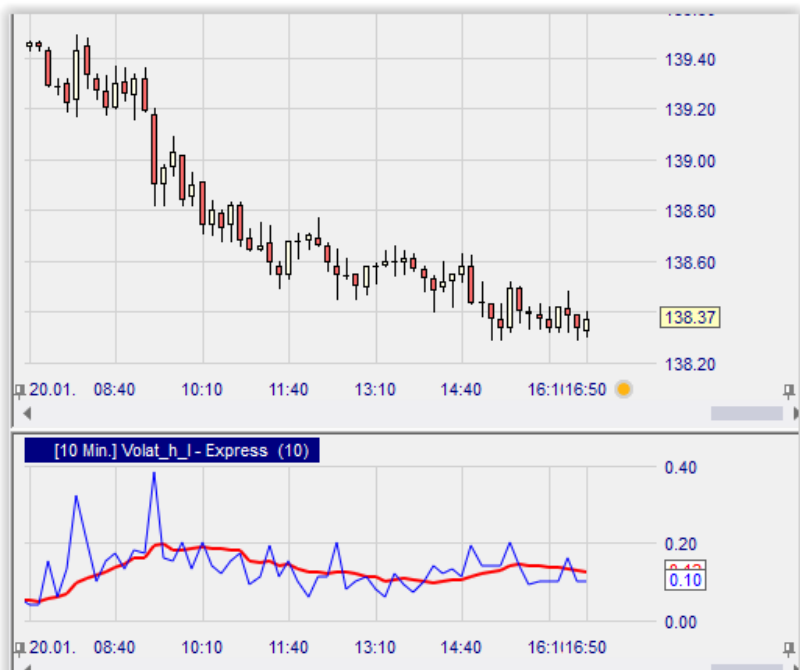

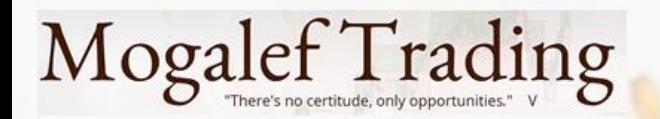

## SuperStop

Le superStop est constitué de 2 indicateurs distincts:

- SuperStopLong

- SuperstopCourt

Ceci permet d'avoir des réglages différents pour la hausse et pour la baisse.

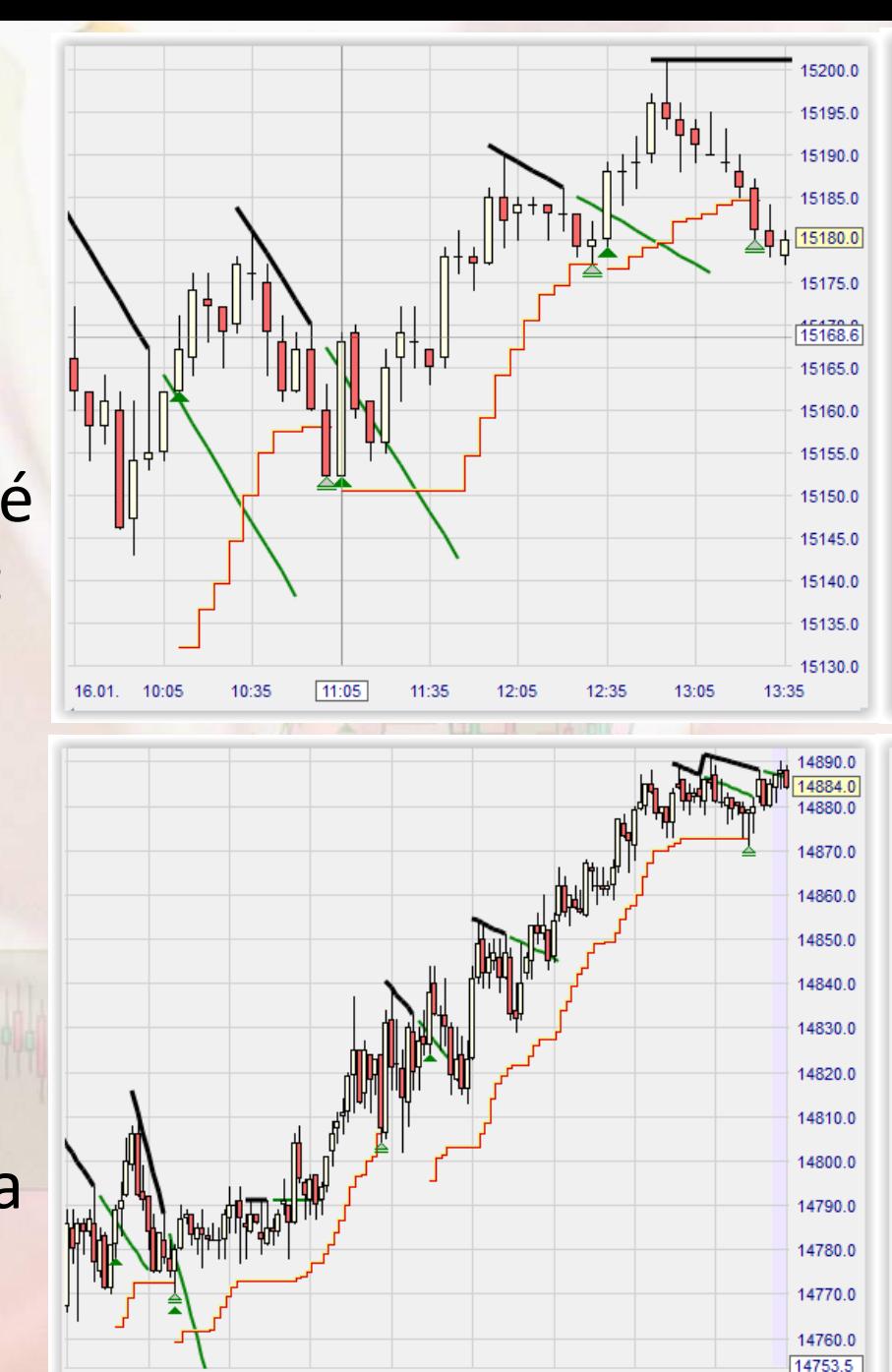

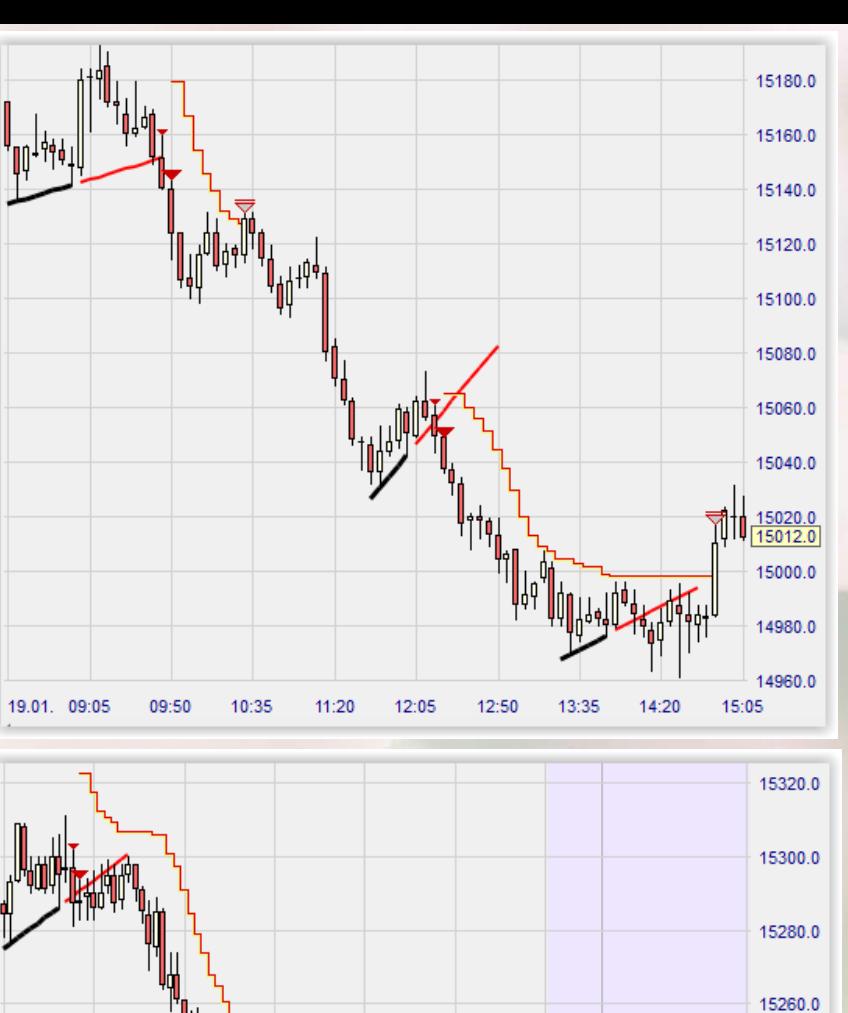

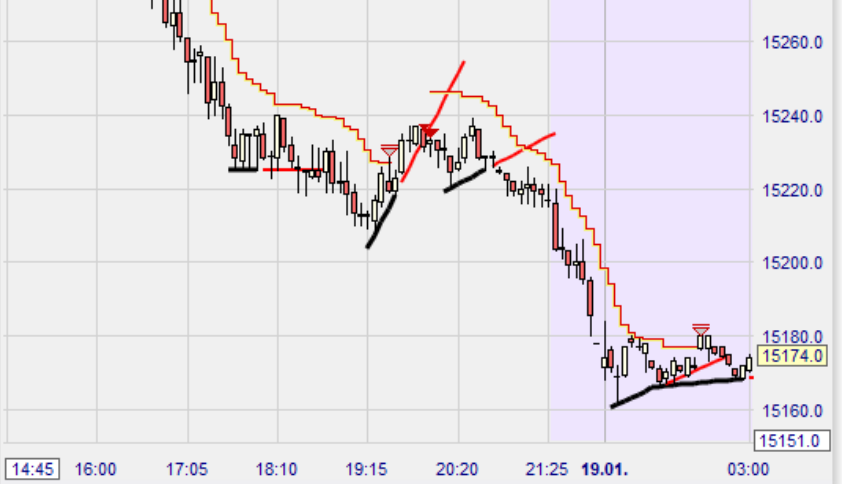

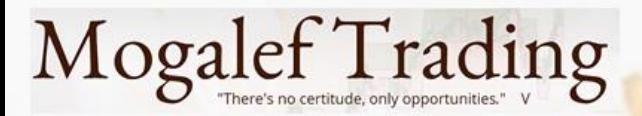

## Comparatif

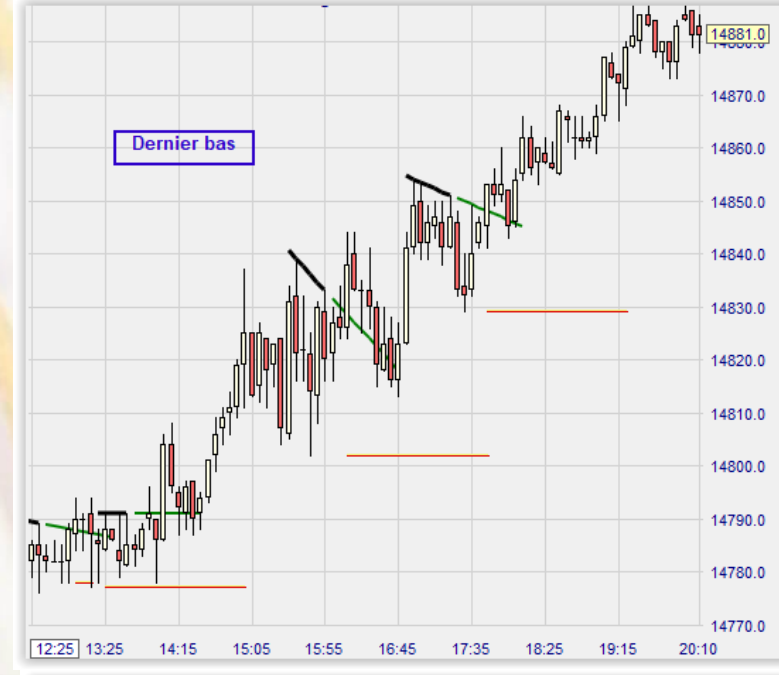

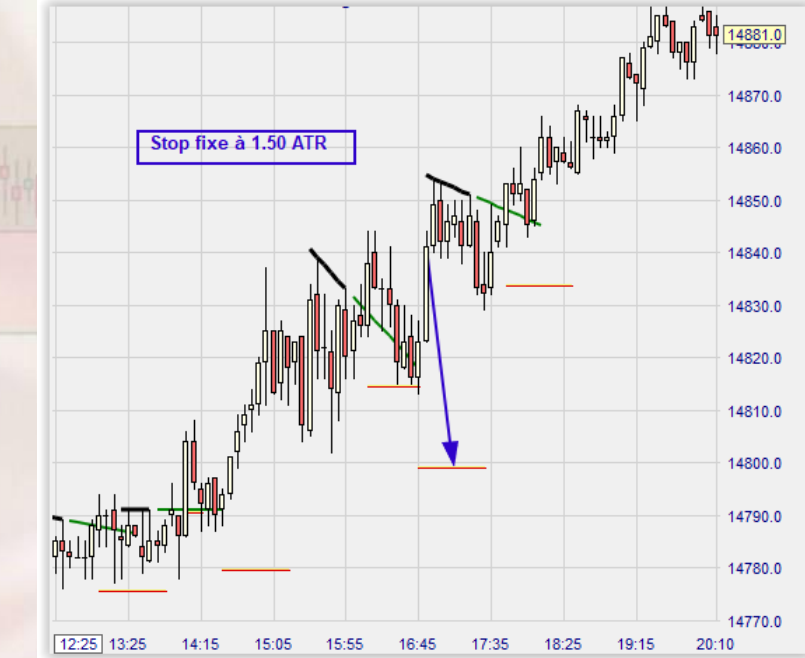

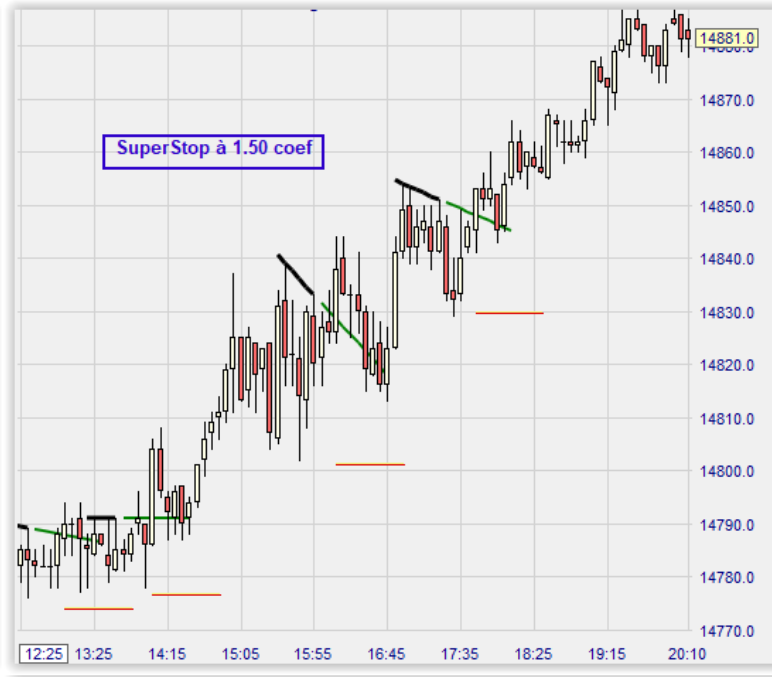

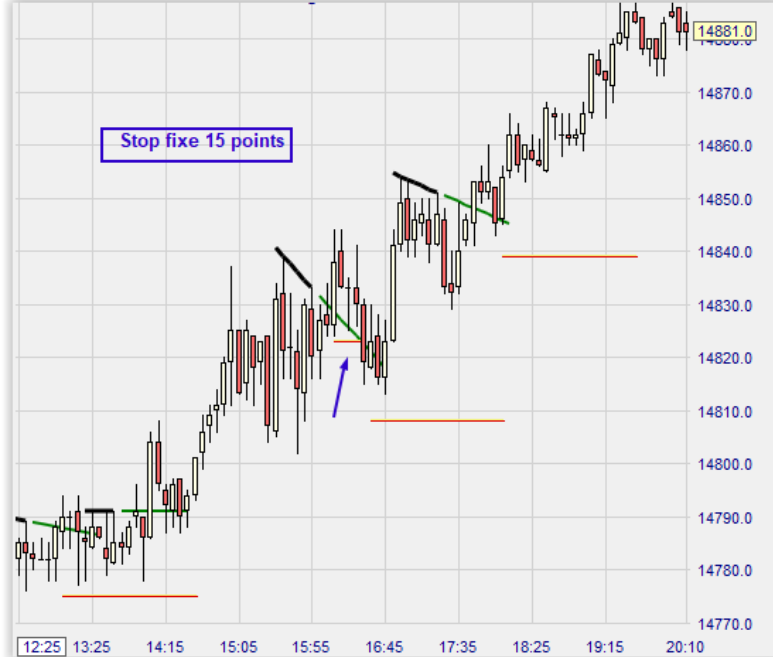

#### **Mogalef Trading**

## Caractéristiques

- Les stops fixes se font prendre lors des corrections suivant le signal. Le paramètre de distance aux cours est déterminé par le trader. Ils sont plus adaptés à des prises de position lors de tendance déjà en place avec un léger avantage au stop en ATR qui tient compte de la volatilité, caractéristique ignorée par le stop fixe en points.
- SuperStop et dernier bas sont très proches. Le SuperStop prend un léger avantage quand l'entrée se fait alors que le marché est en range car il tient compte de la volatilité, de la position et de la direction des cours.

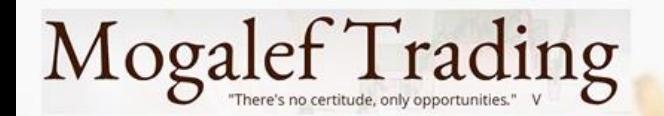

## Les stops suiveurs

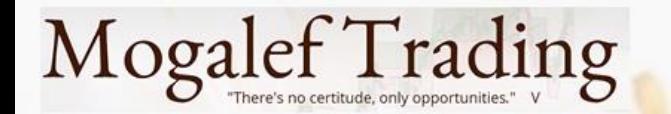

#### Plus bas (plus haut) de x bougies ici 10 bougies

- Le stop s'ajuste à la progression.
- Il est touché si la baisse dépasse le plus bas de 10 bougies.
- Si la puissance de la direction est forte ce stop peut suivre l'ensemble d'un mouvement.

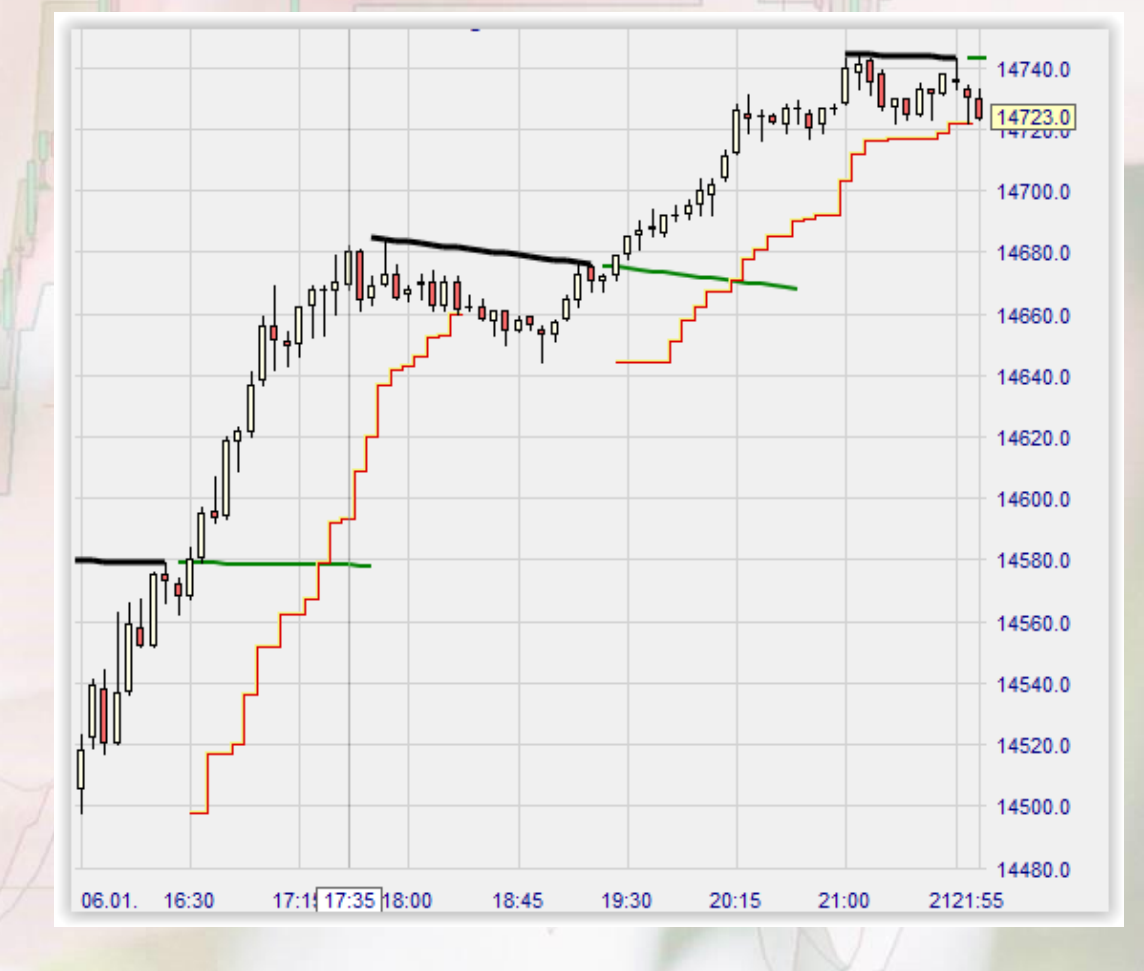

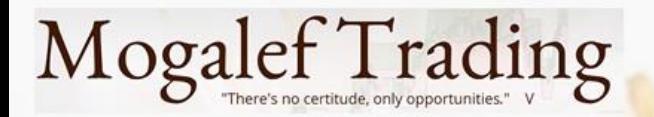

## Plus bas (plus haut) de x bougies

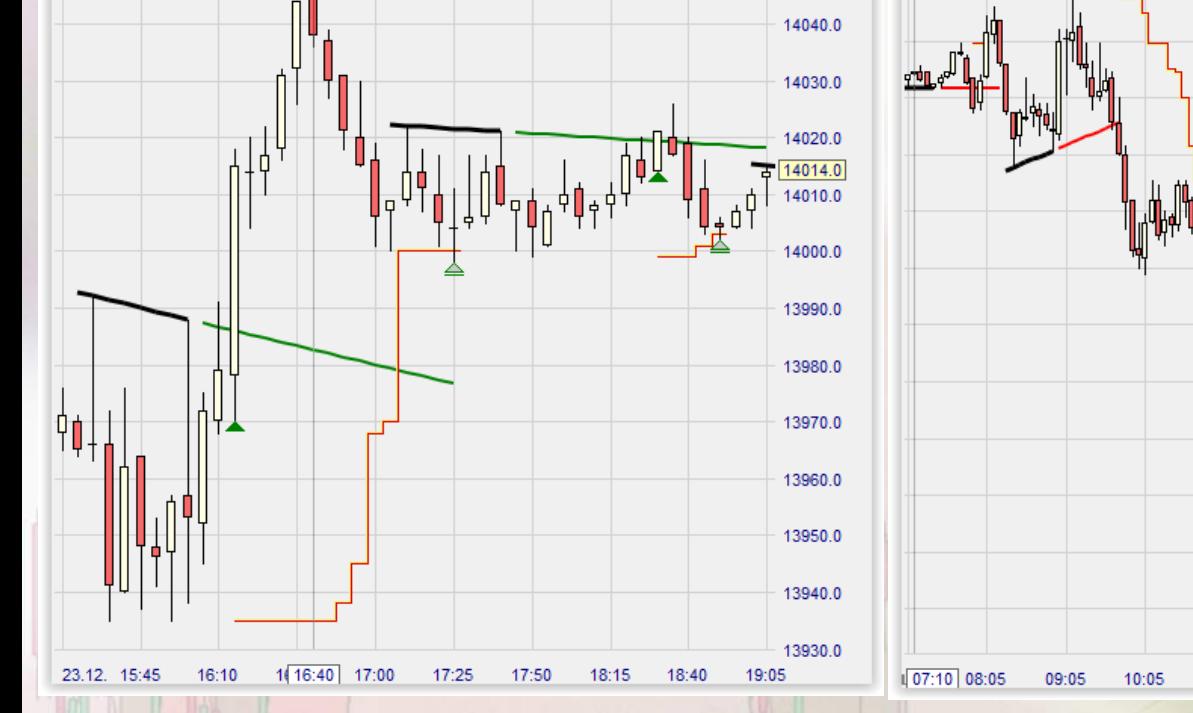

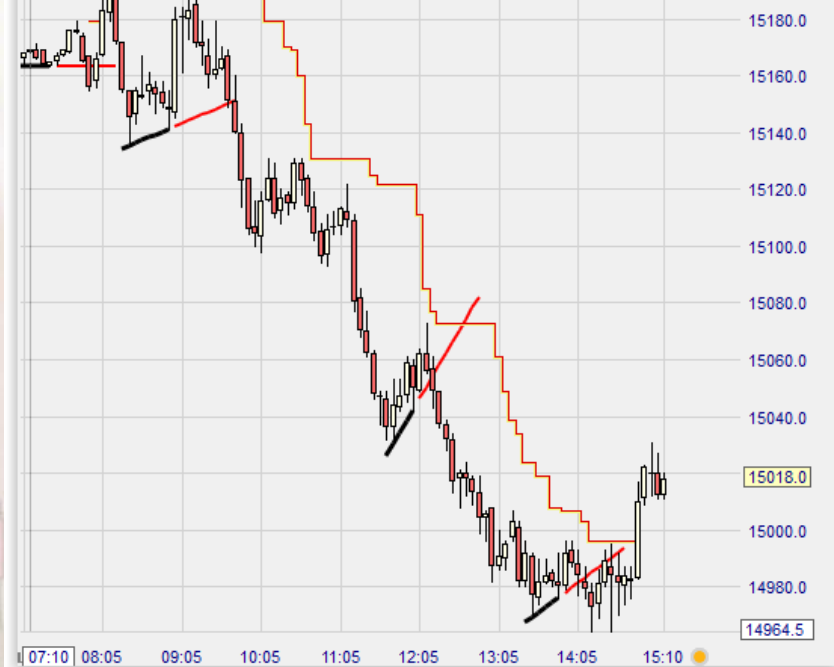

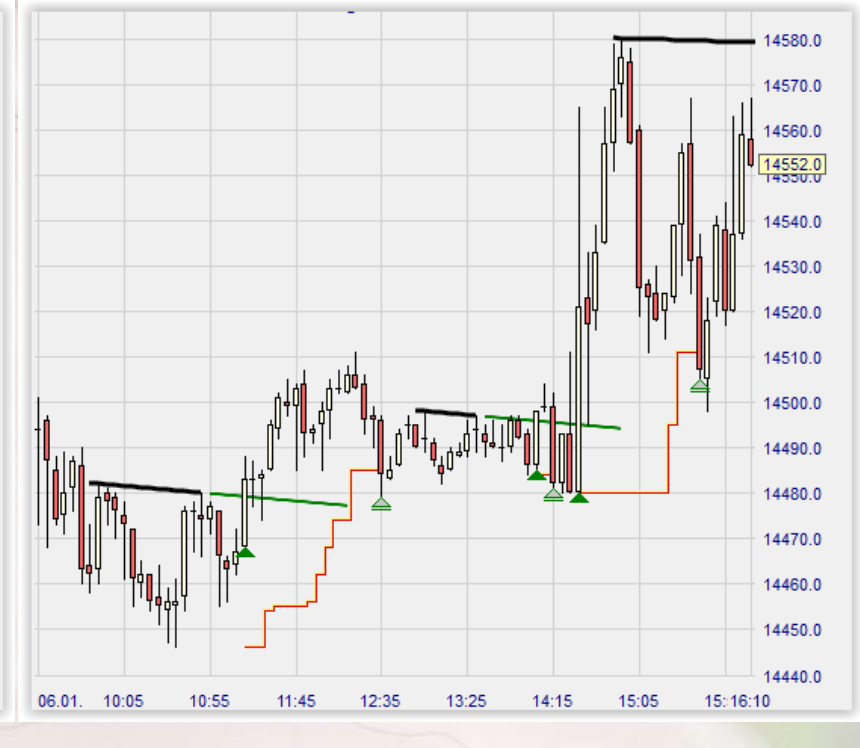

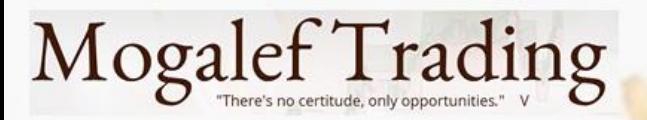

## Dernier haut / dernier bas

- Ce stop s'adapte parfaitement en tendance.
- Il nécessite des oscillations nettes pour s'adapter et suivre les cours.

Note : ici le premier ajustement du stop se fait quand on a gagné autant que ce que l'on avait risqué. L'ajustement se fait au Breakeven (on couvre la position, plus de perte possible). Il s'agit d'un stop comparable au StopLongLife du Store de WHS

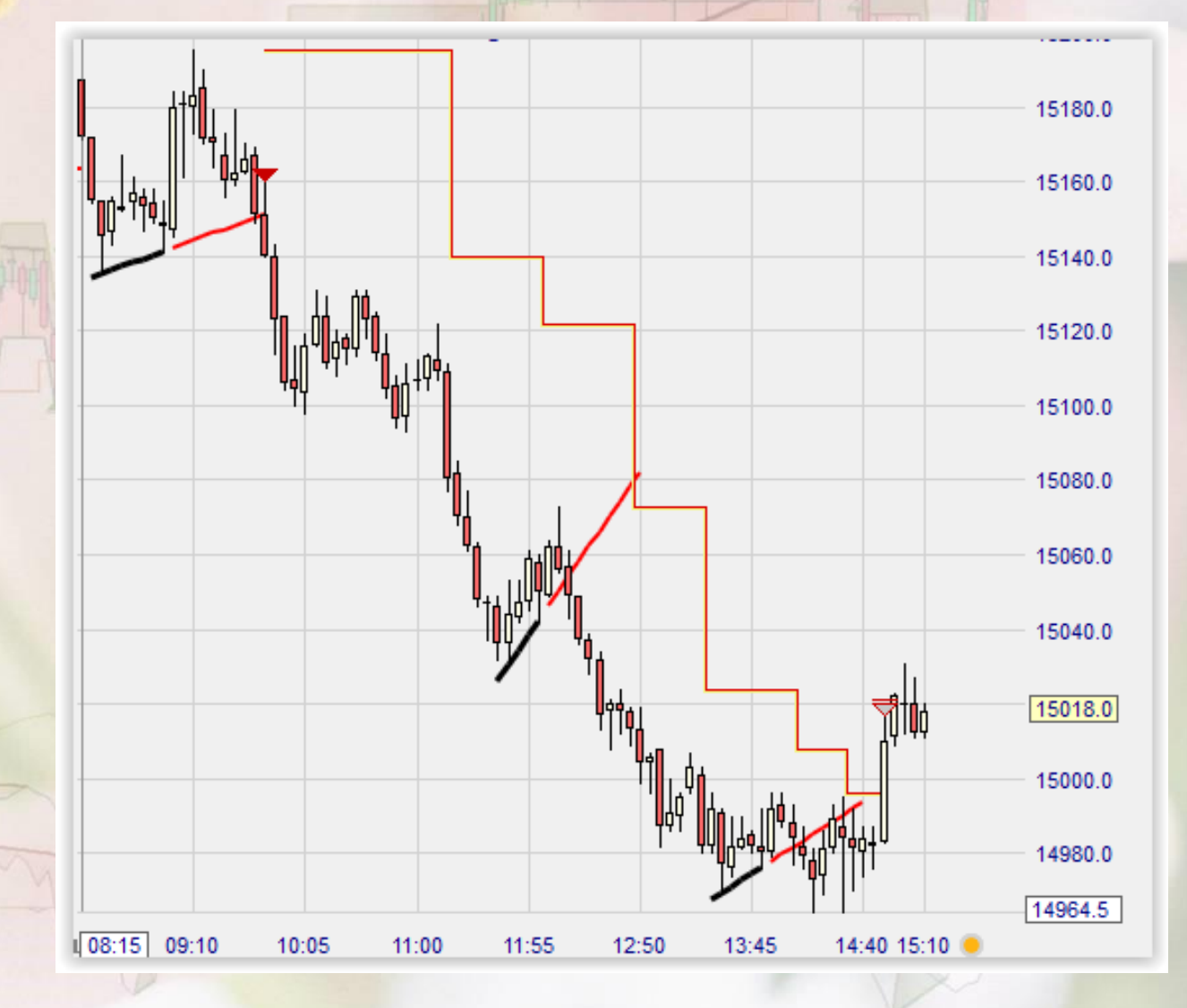

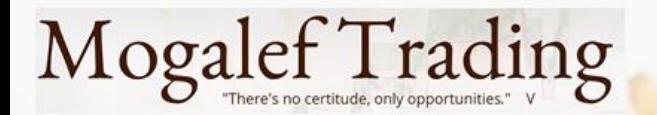

## Dernier haut / dernier bas

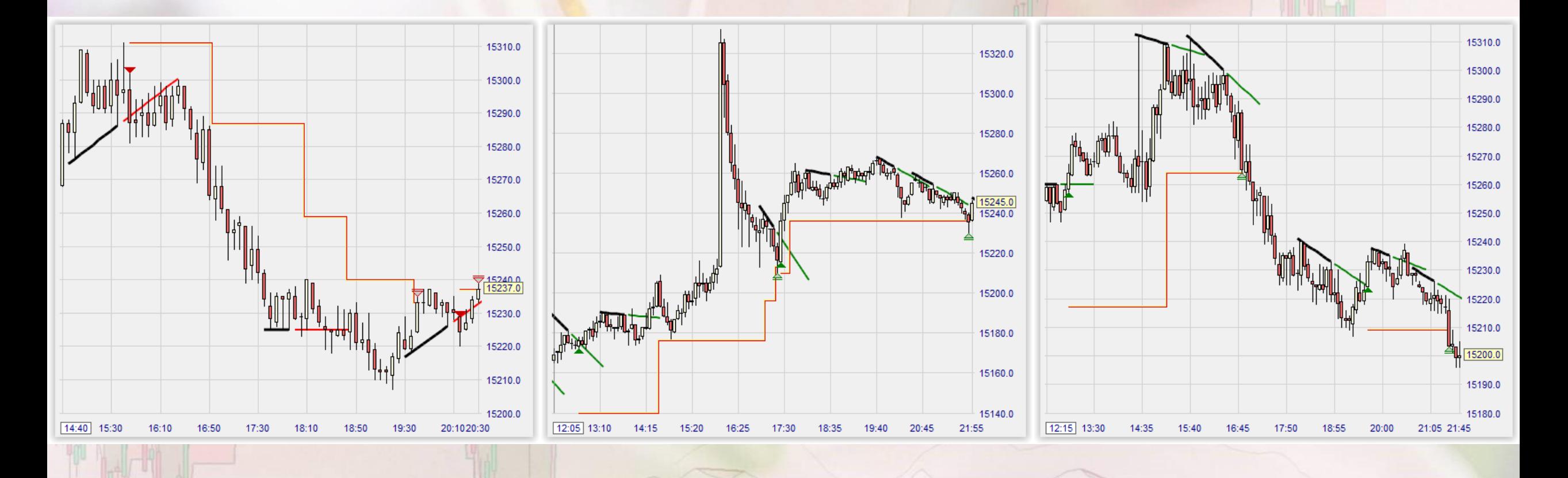

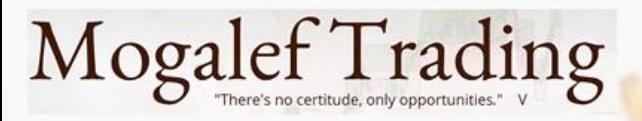

### Stop suiveur (TrailingStop) ici stop à 2 ATR

- Ce stop est capable de gérer les ranges avant de repartir. Cependant si les ranges font plus de x ATR de haut alors il sera sorti.
- · Il nécessite de ne pas coller trop aux cours. Alors on obtiendra de bons résultats en cas de tendance.

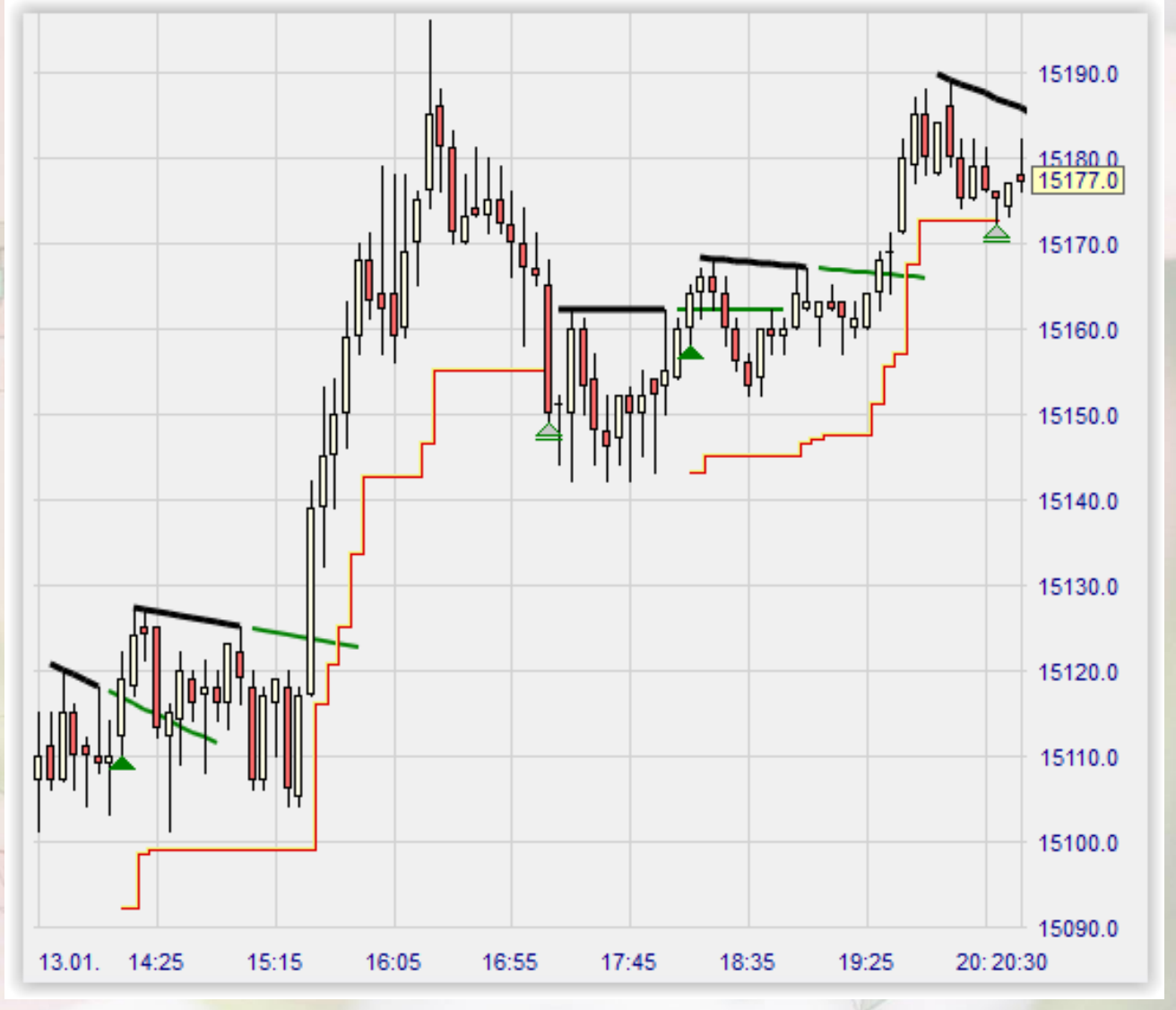

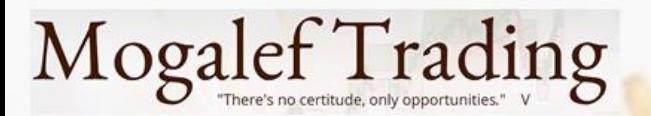

#### Stop suiveur

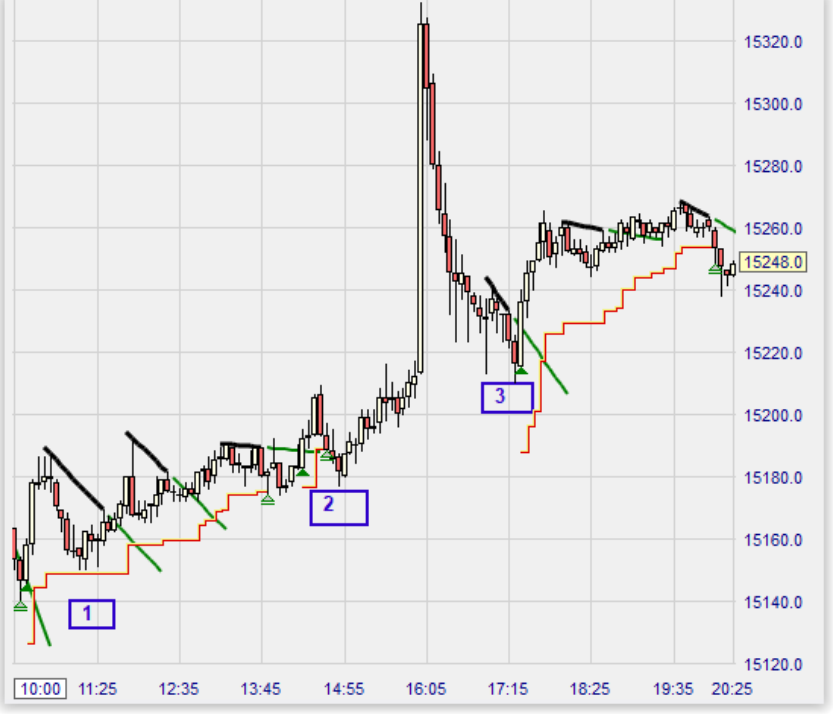

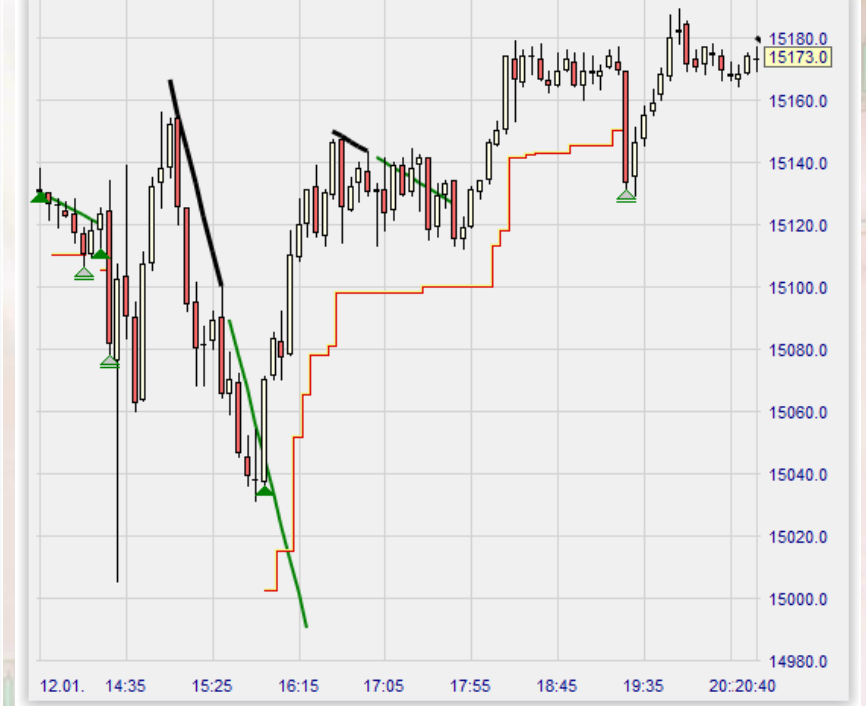

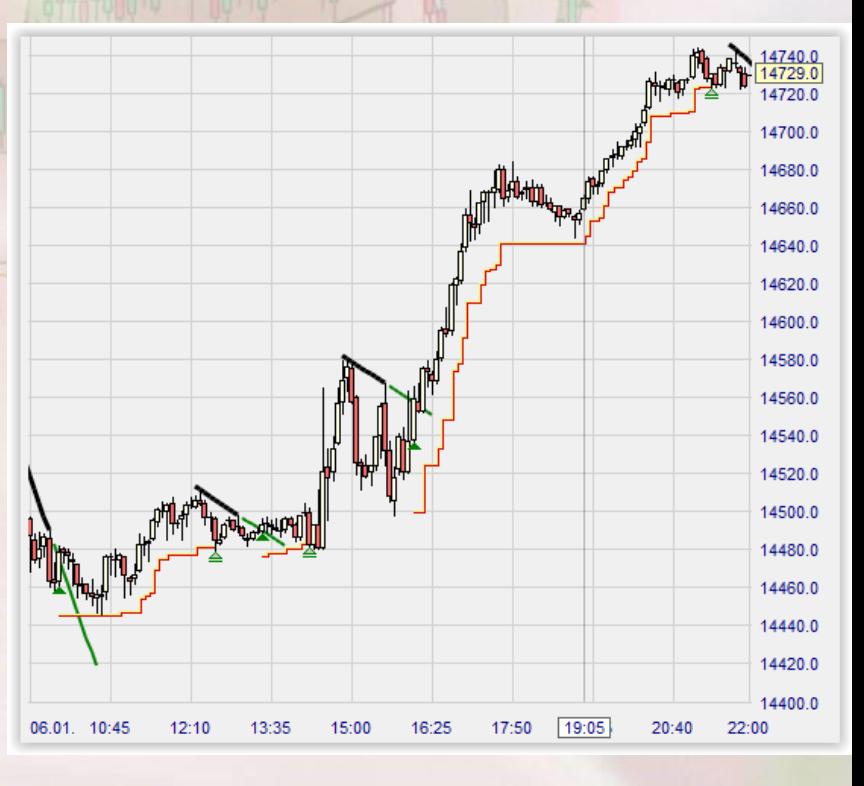

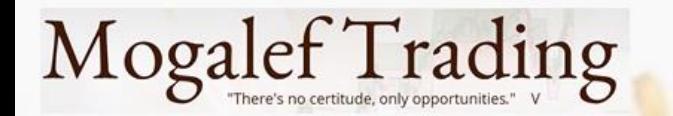

## Stop intelligent

- Au départ du trade il se place en tenant compte de la volatilité et essaie de ne pas trop approcher.
- En cas de montée forte ou d'oscillations importantes il laisse le marché « respirer » pour rester en place sur les éventuelles corrections.
- Si la hausse se fait sans oscillations il attend un peu avant de suivre les cours sans trop « coller ».
- Si le marché stagne il se rapproche sous le range.

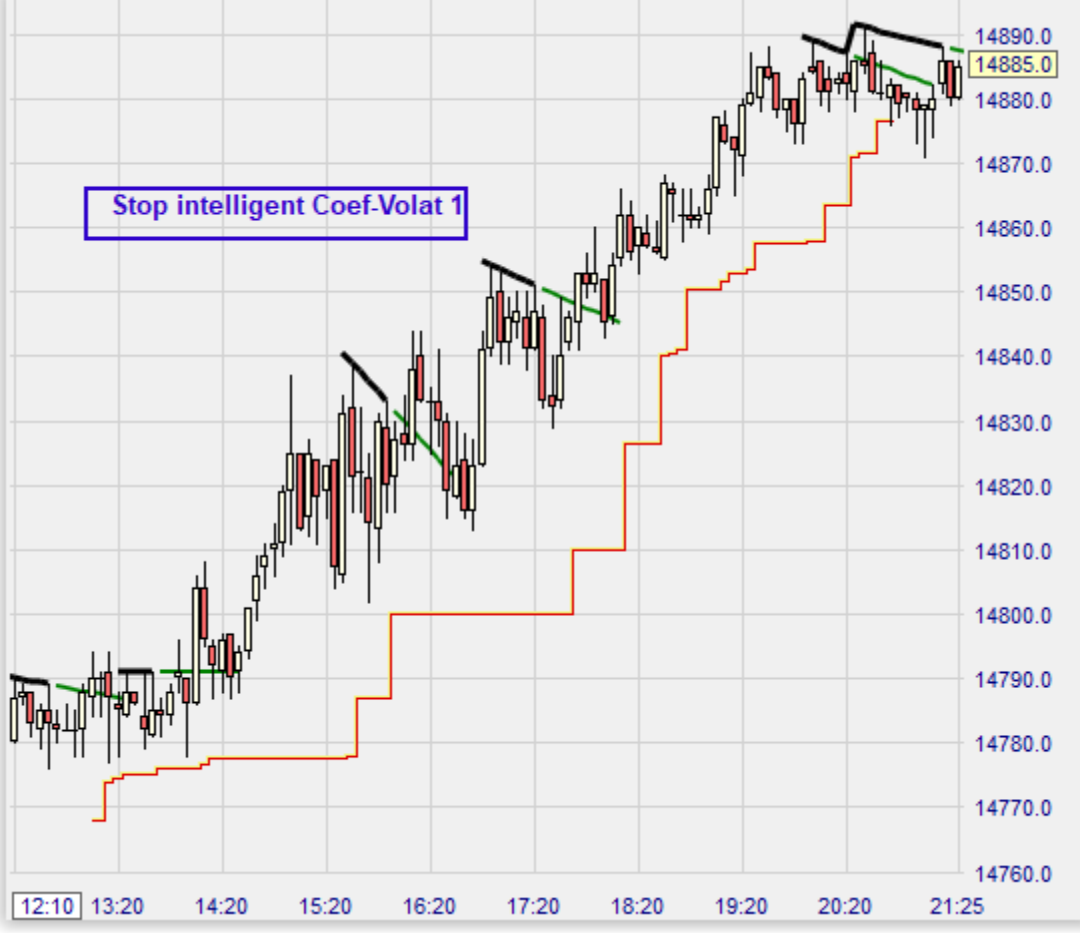

## Mogalef Trading

## Stop intelligent

- Il tient compte :
- Des hauts et bas de marché
- · De la volatilité récente par rapport à la volatilité historique

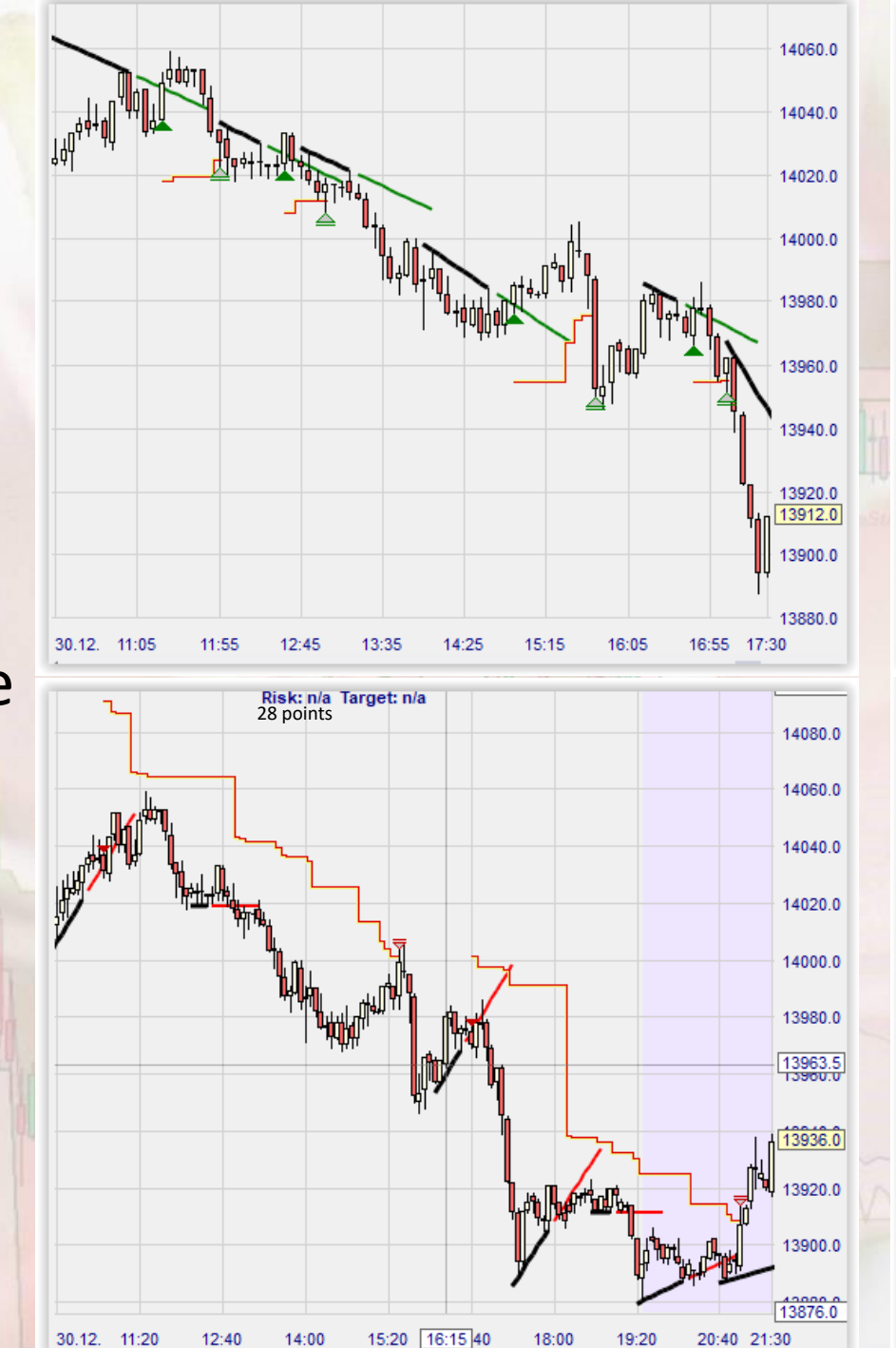

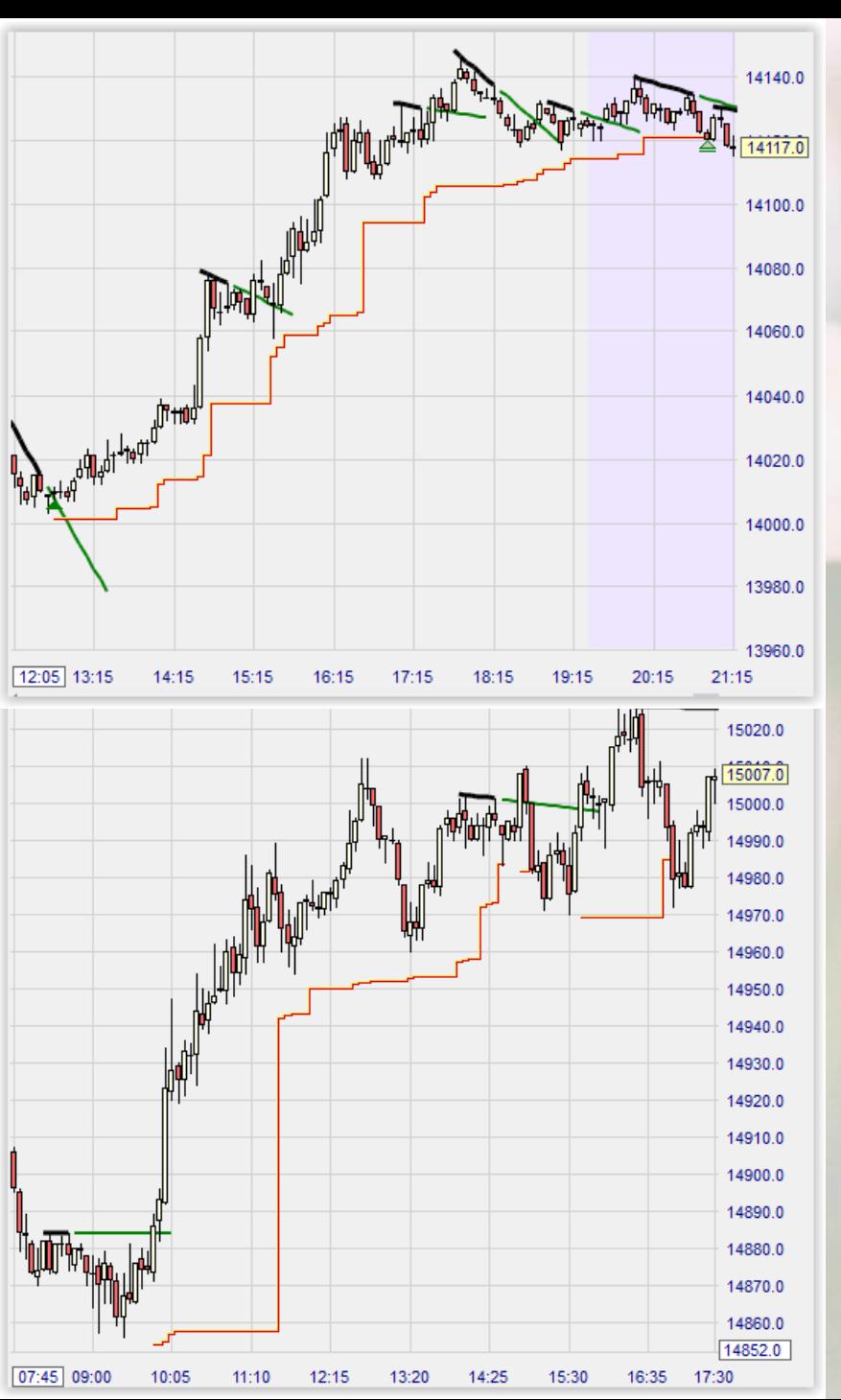

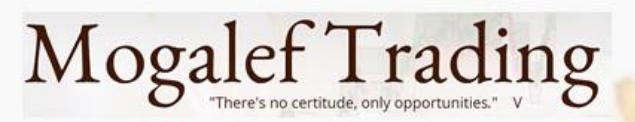

## SuperStop

- Tant qu'on est en range le SuperStop reste en place .
- · Il suit la direction des cours.
- · Il essaie de rester à distance en cas de stagnation.
- · Il suit de trop près les cours pour se protéger des oscillations, donc fonctionne mieux sur une seule impulsion .

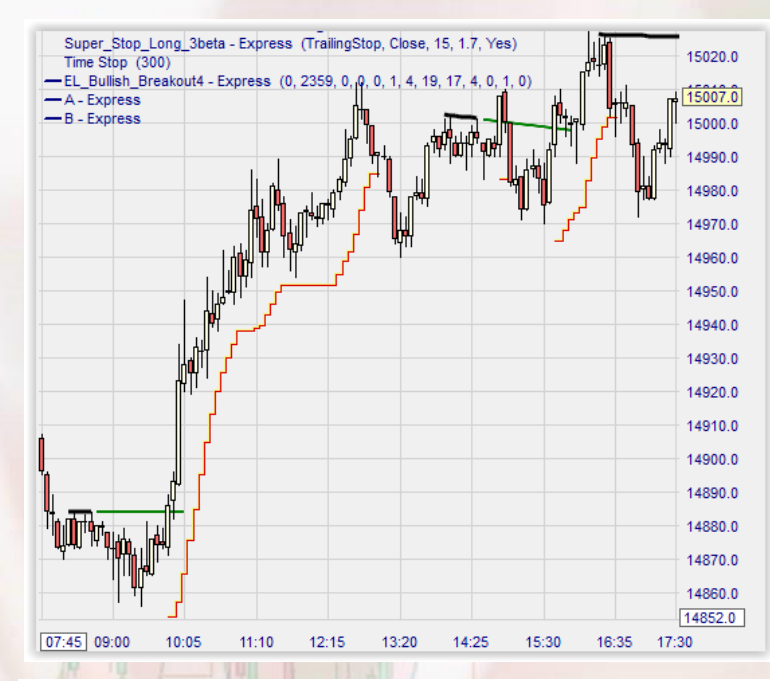

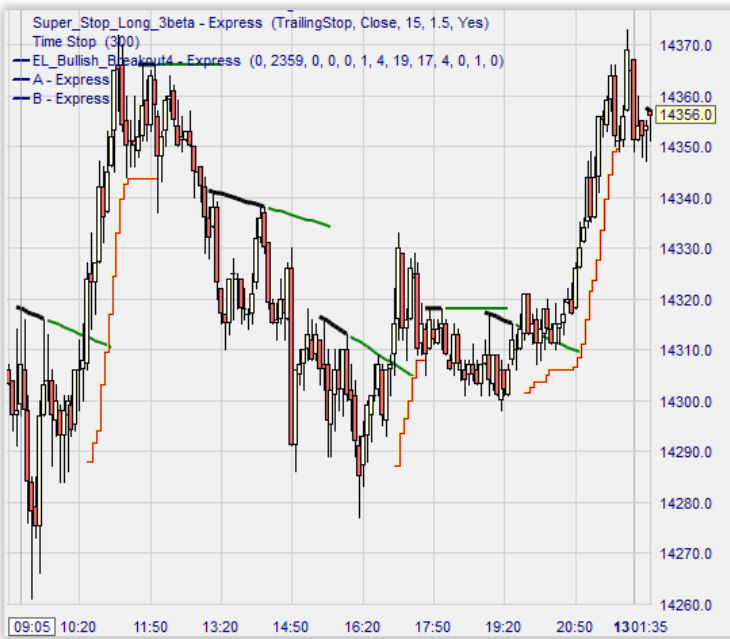

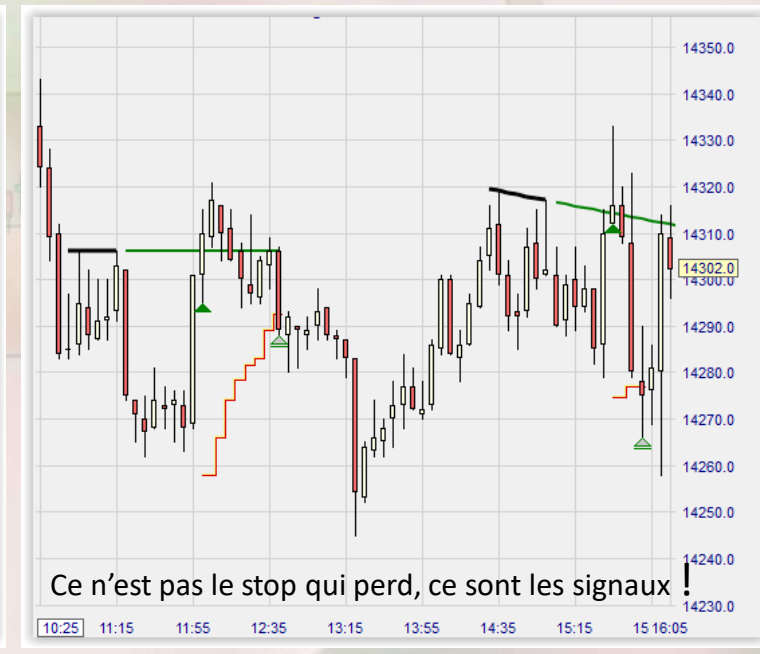

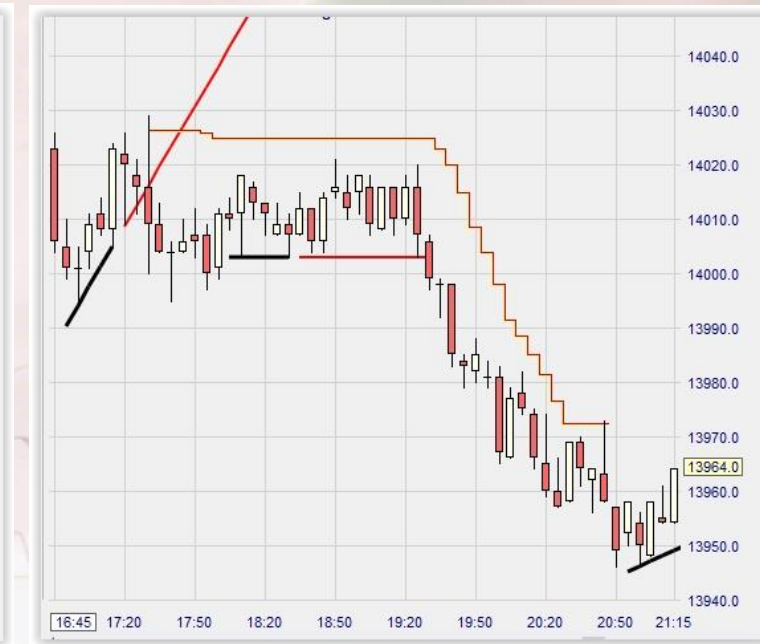

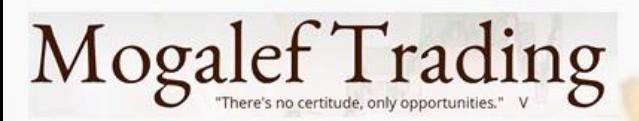

## SuperStop

Différentes configuration de marché.

Les deux images de droite sont sur la même journée, une à la baisse et une à la hausse.

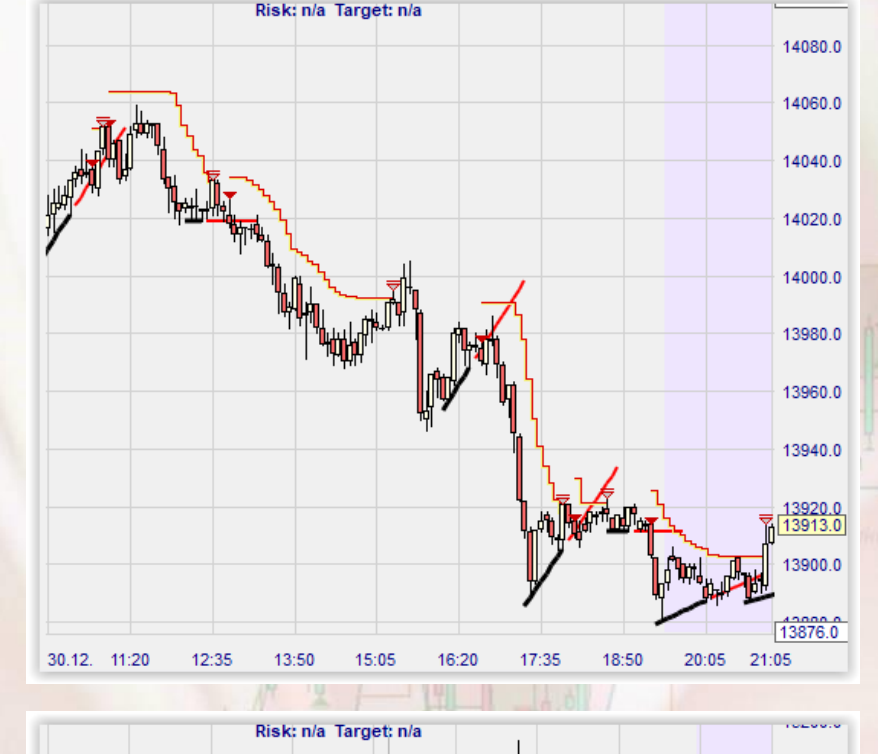

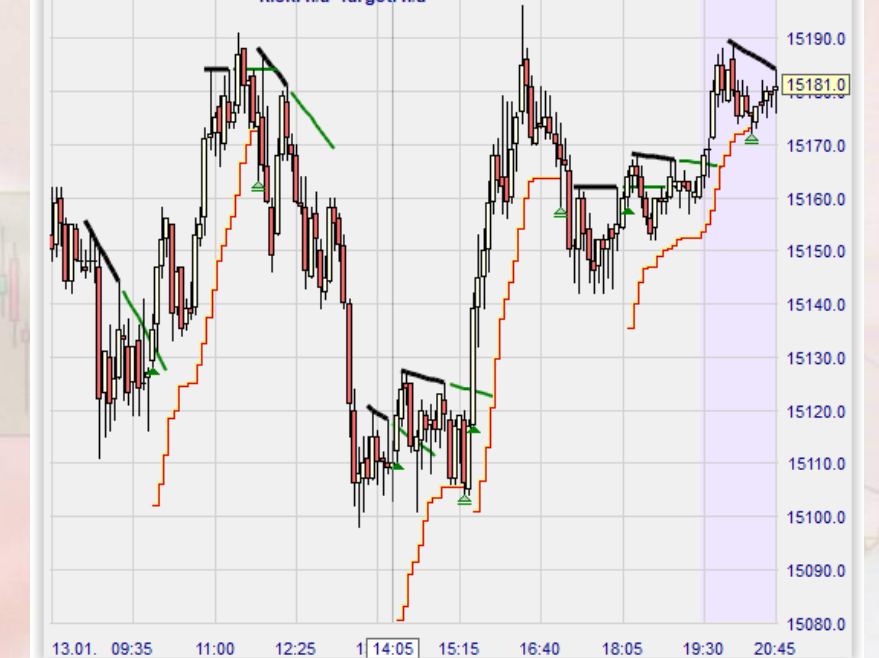

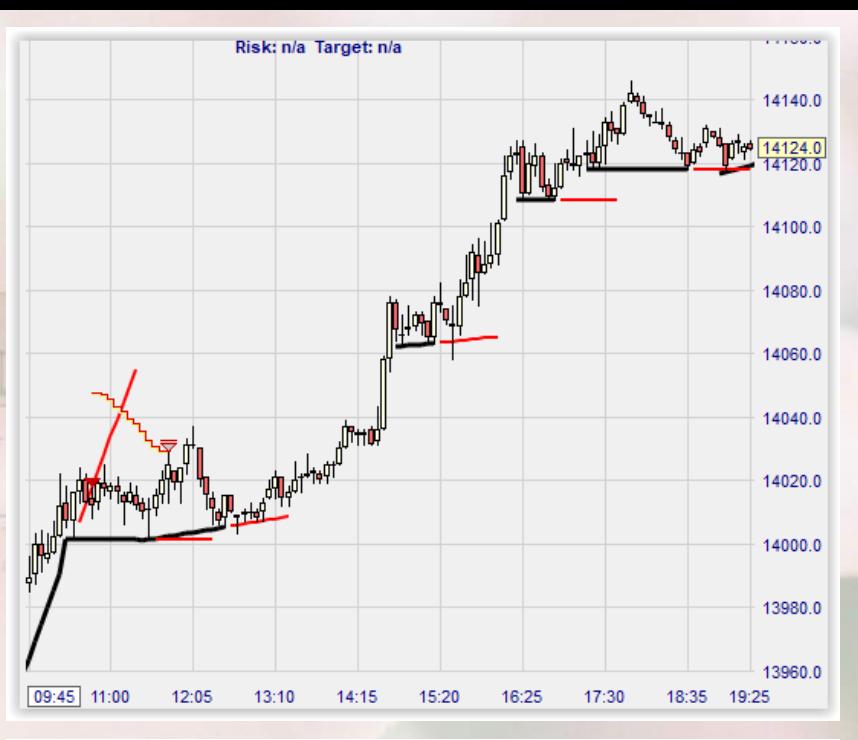

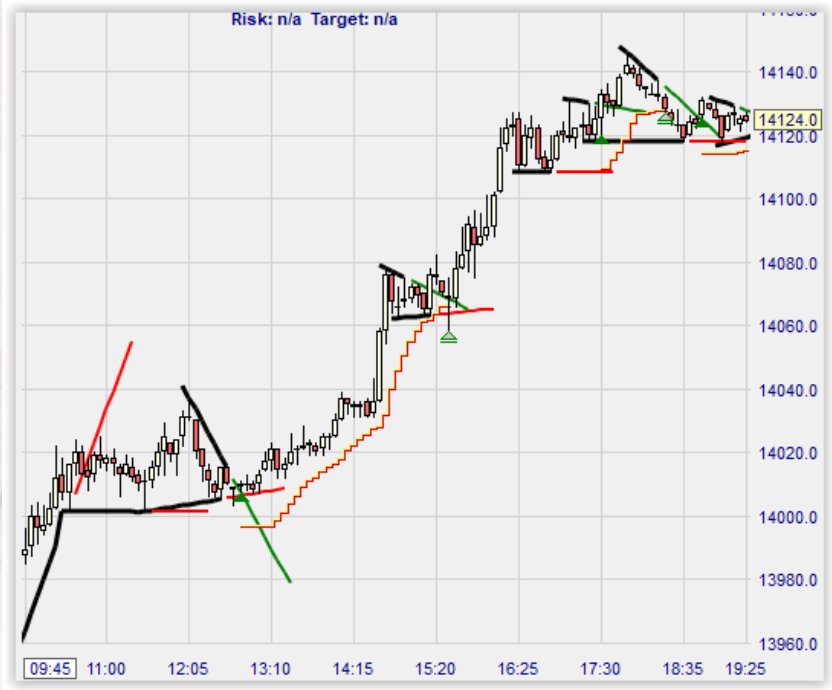

#### Mogalef Trading

#### **Caractéristiques**

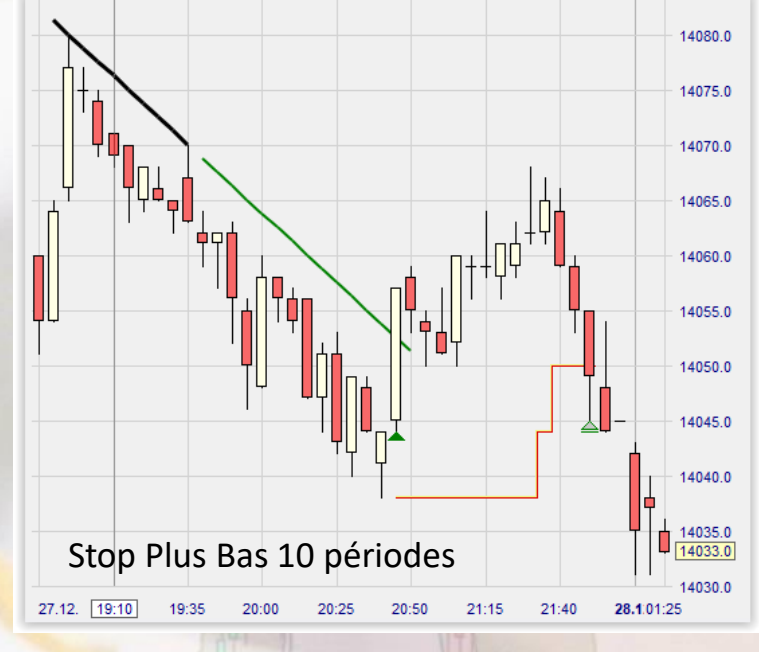

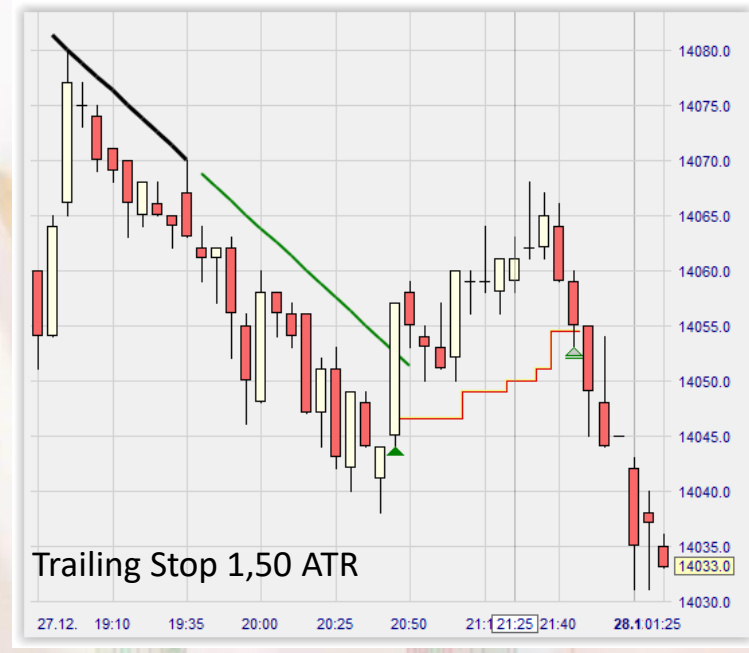

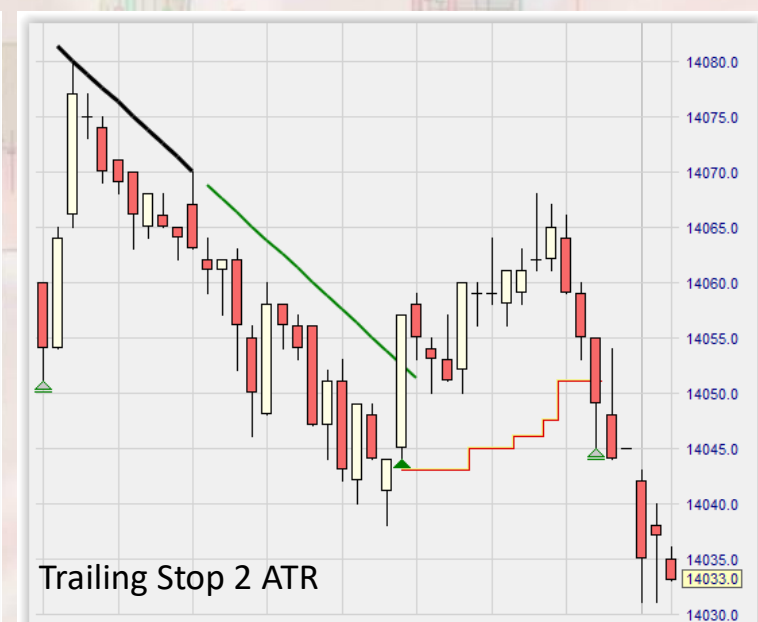

20:25

20:50

21:15

21:40

28.1.01:25

18:40

19:10

19:35

20:00

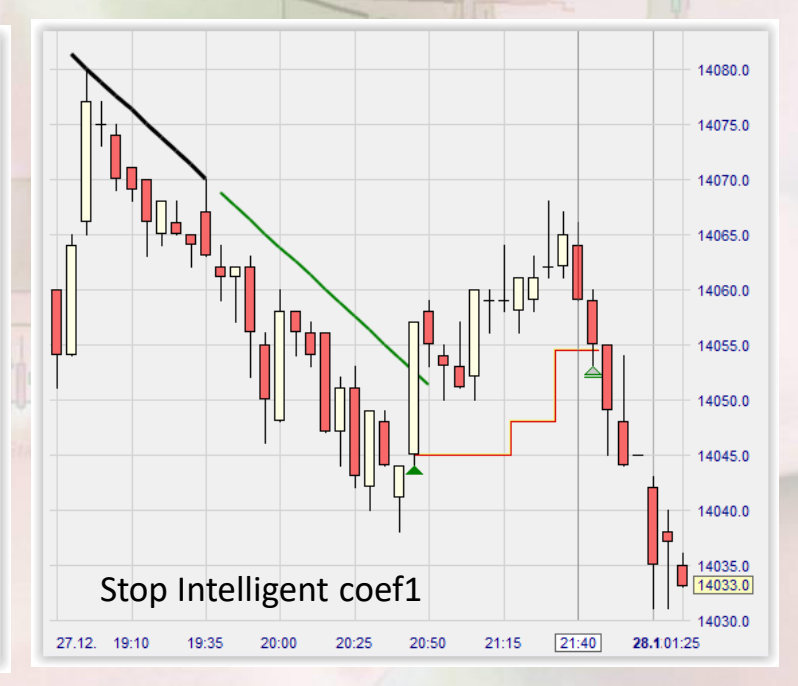

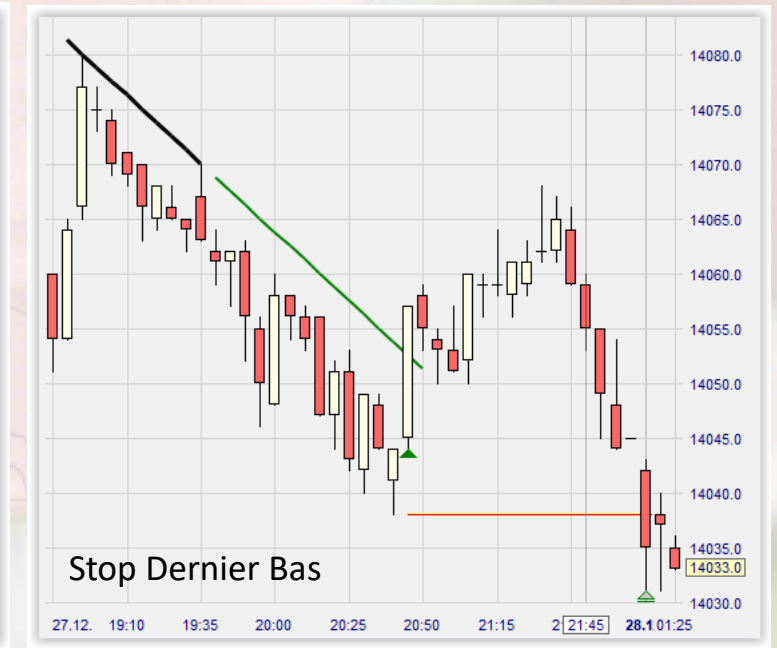

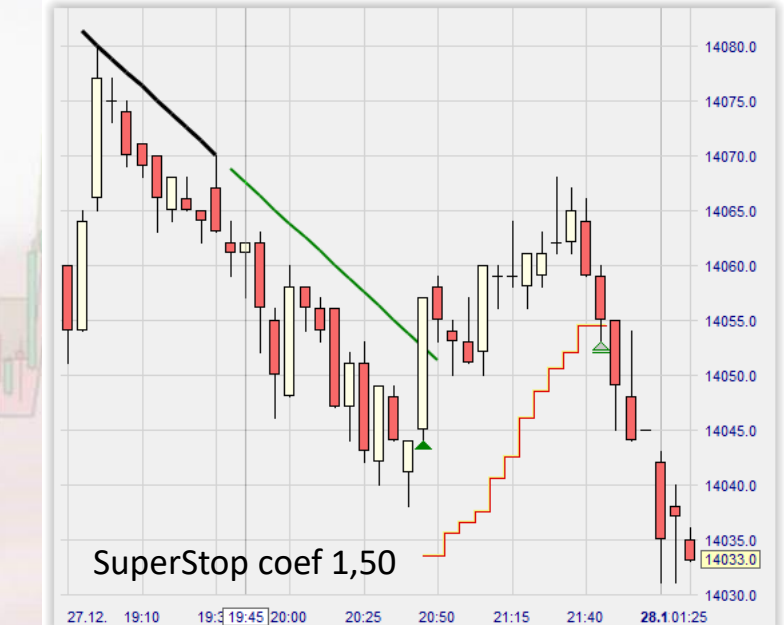

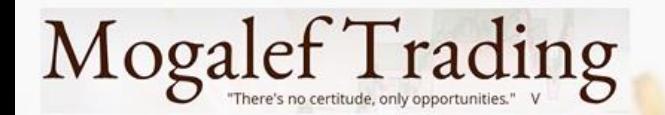

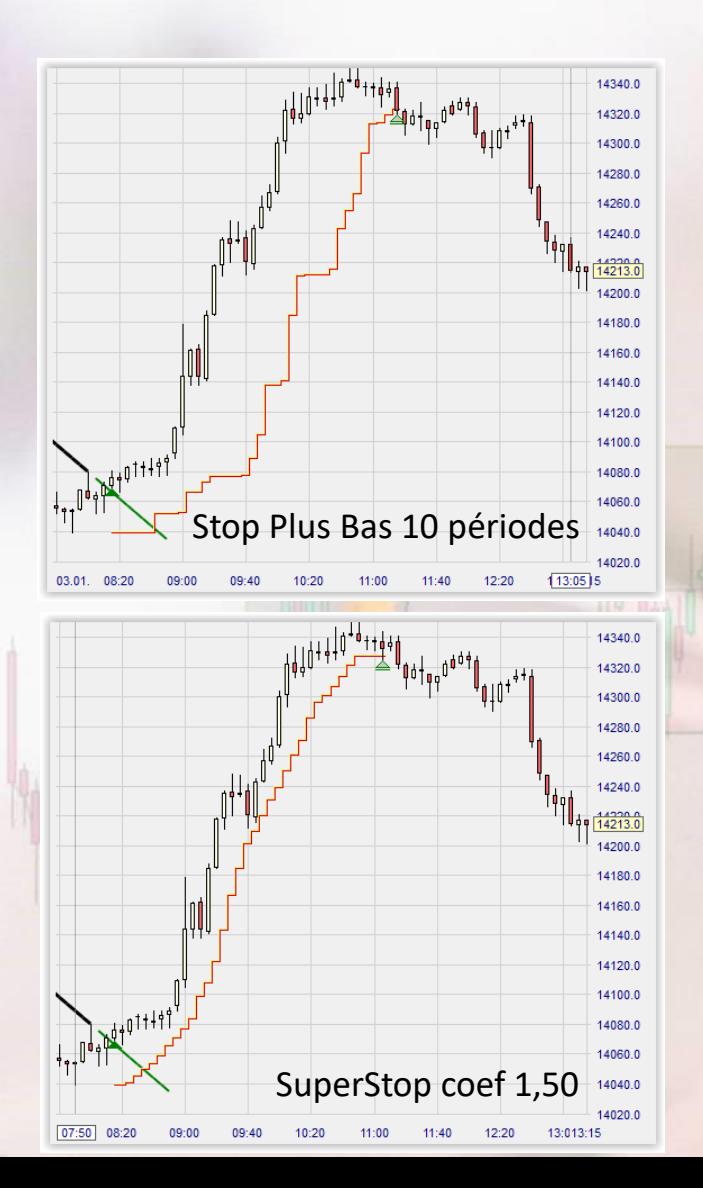

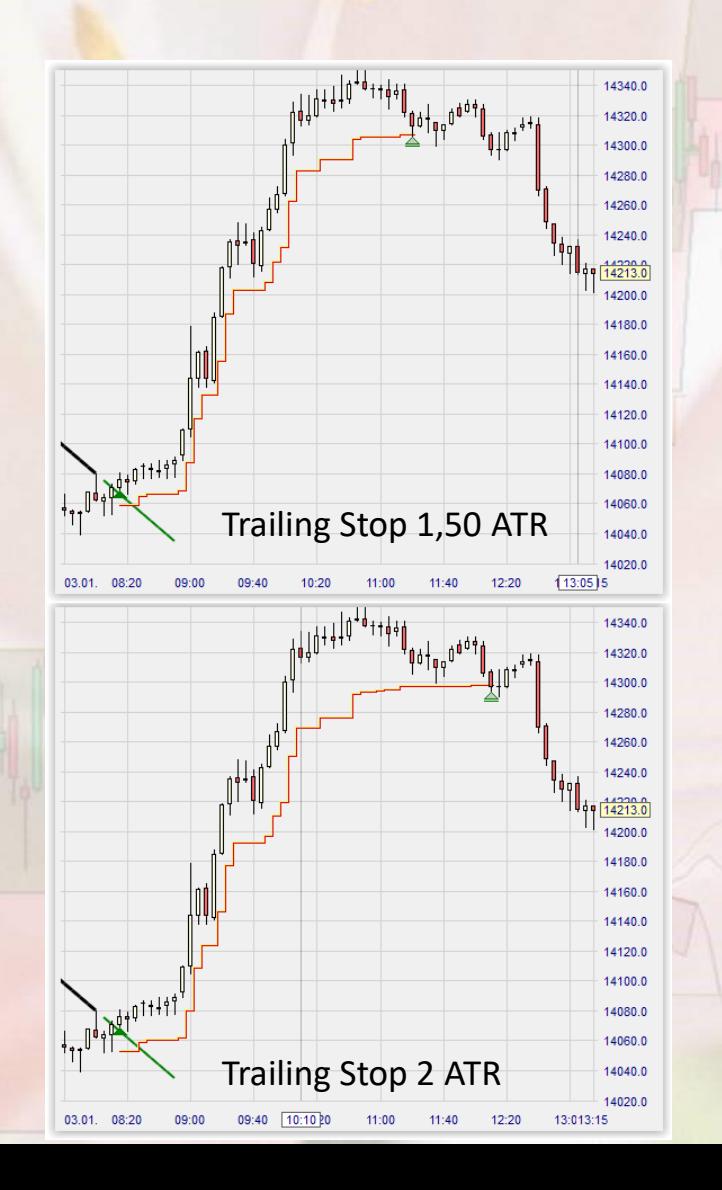

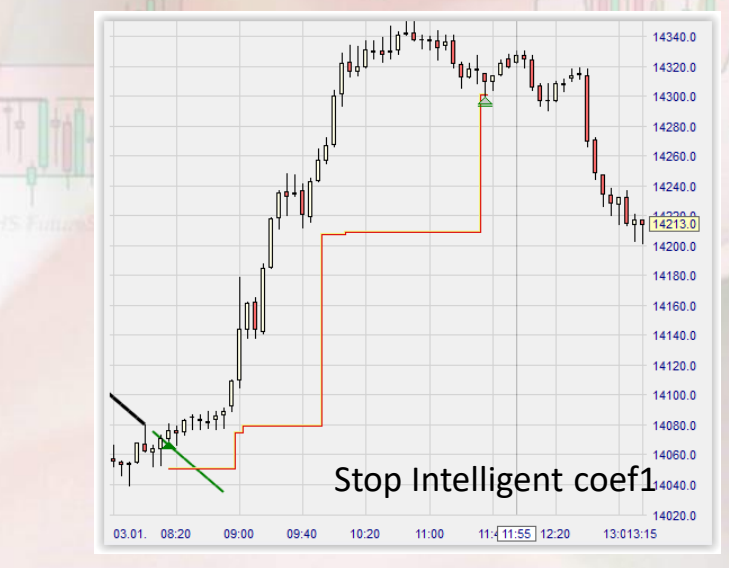

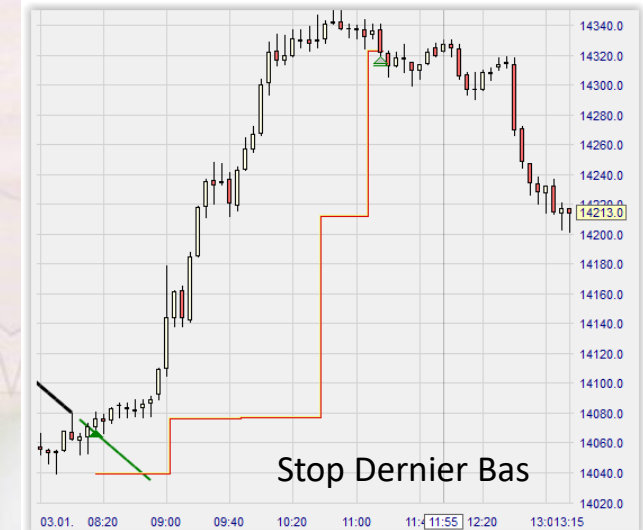

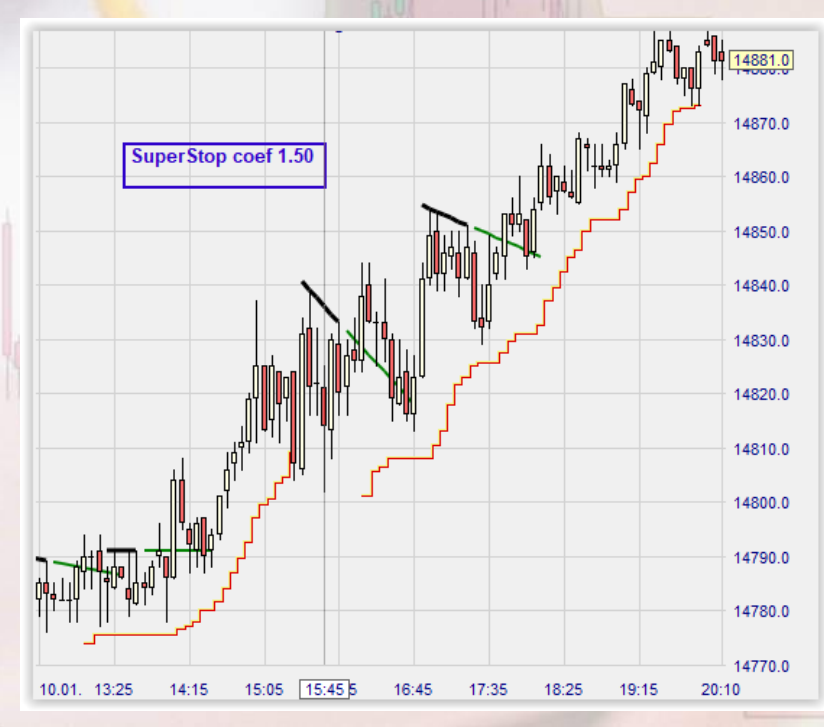

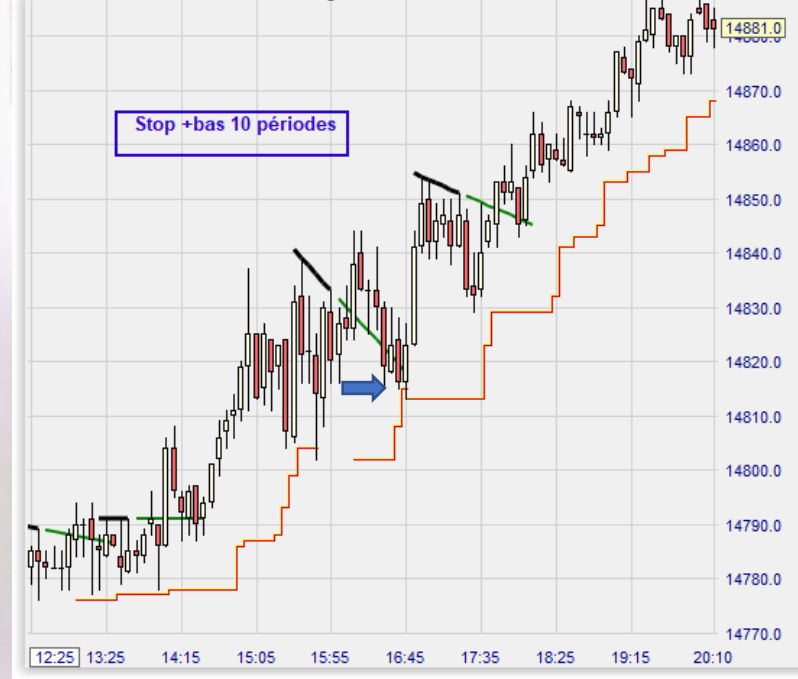

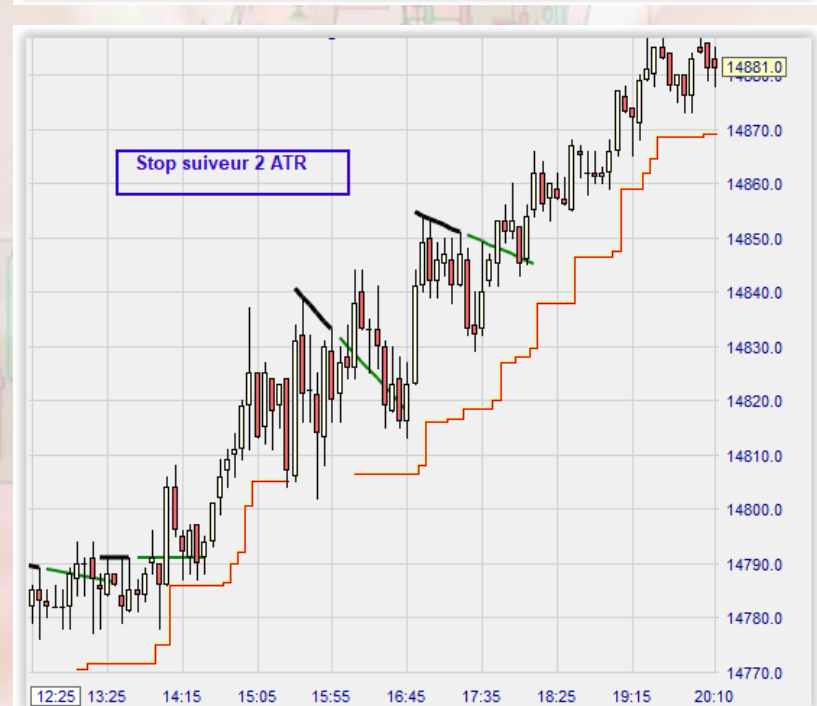

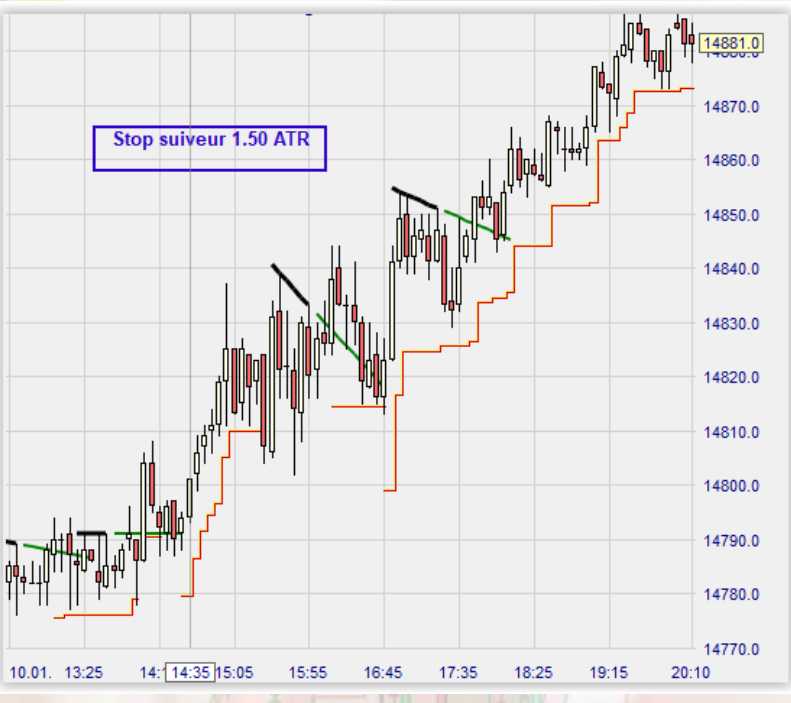

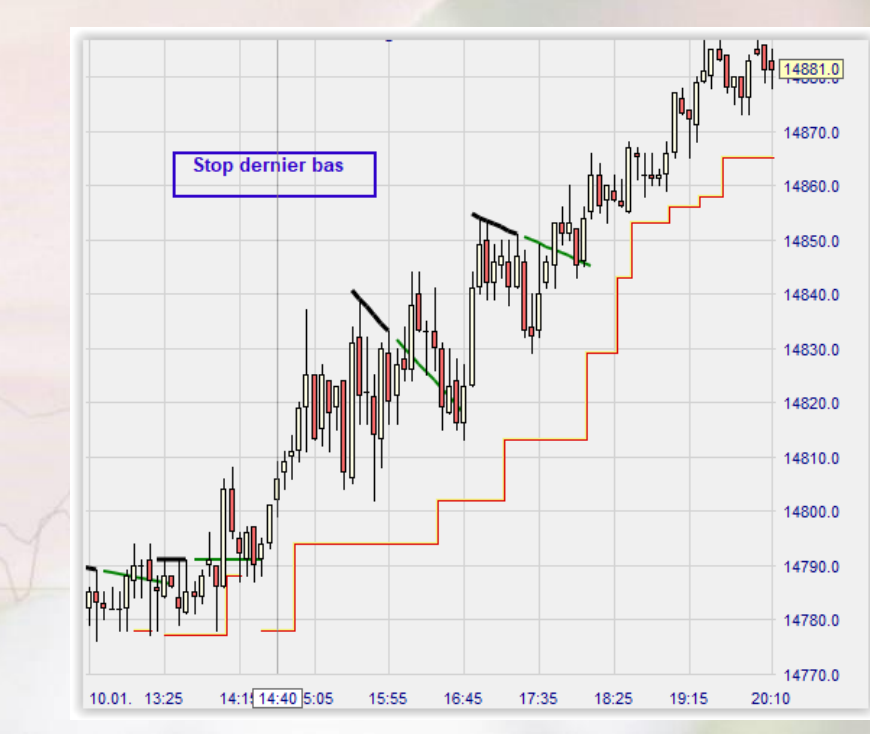

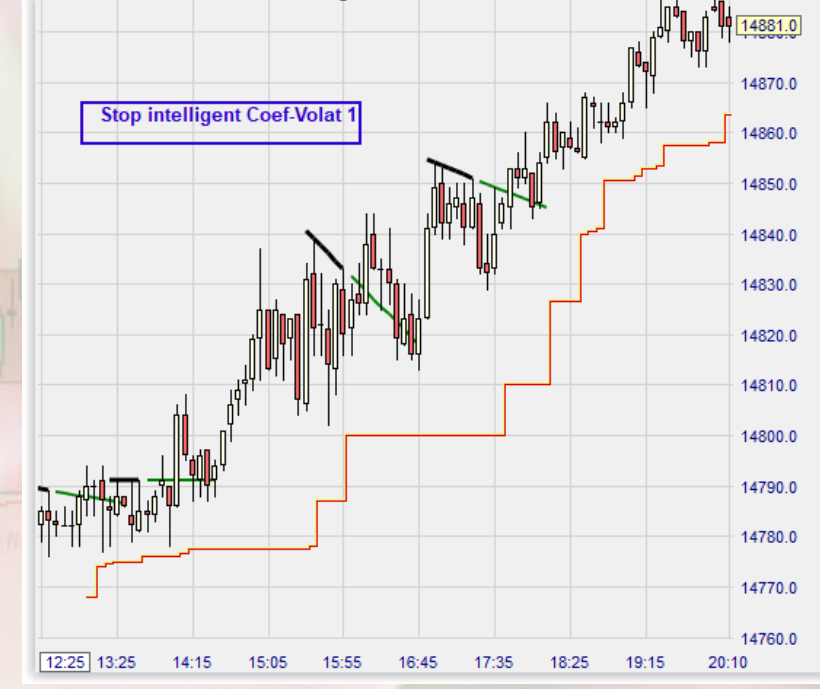

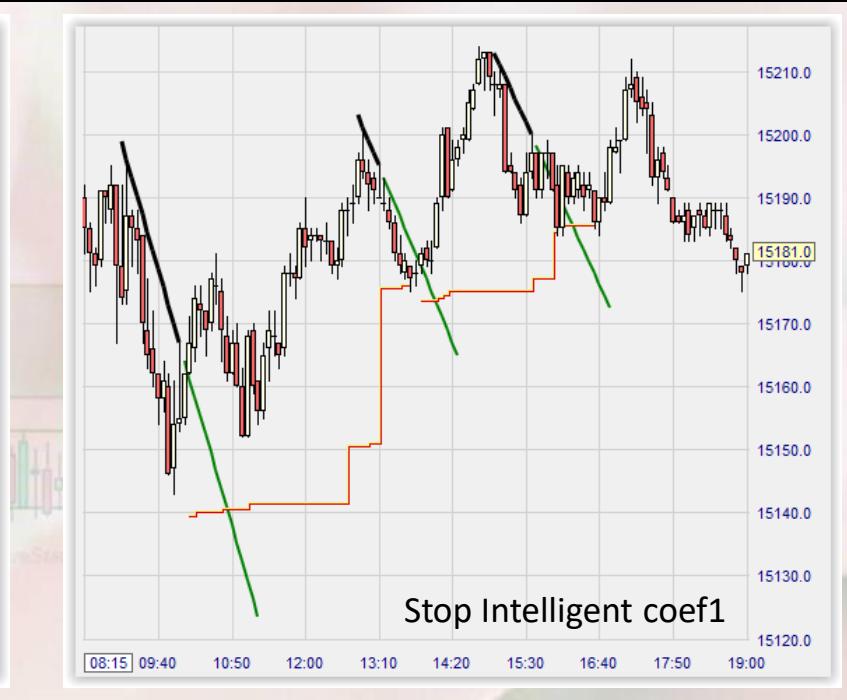

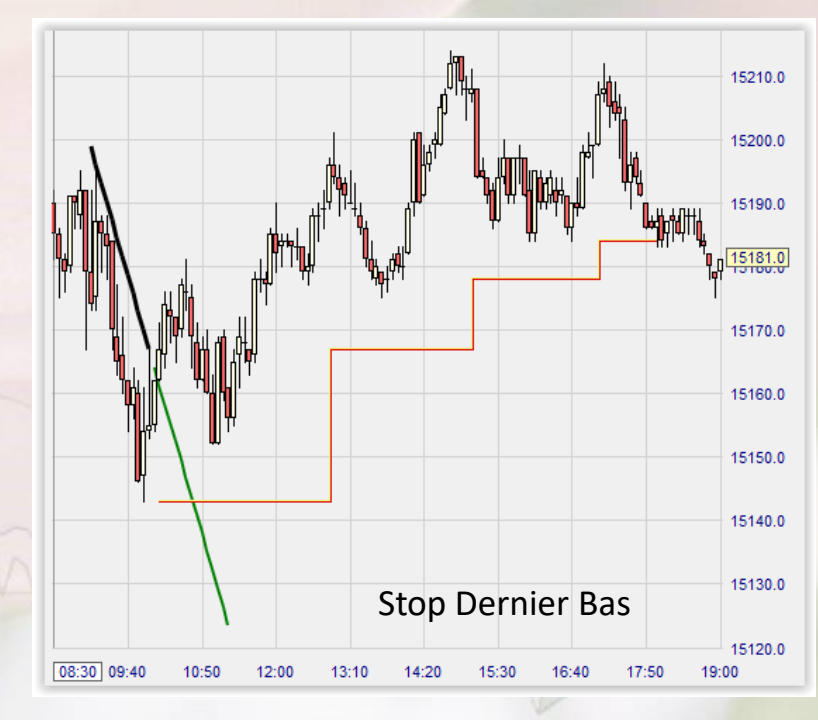

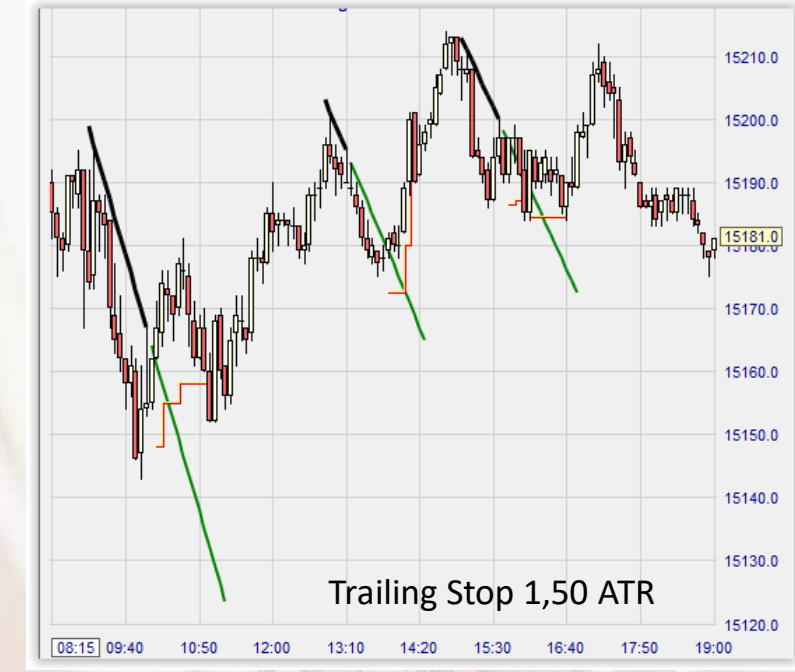

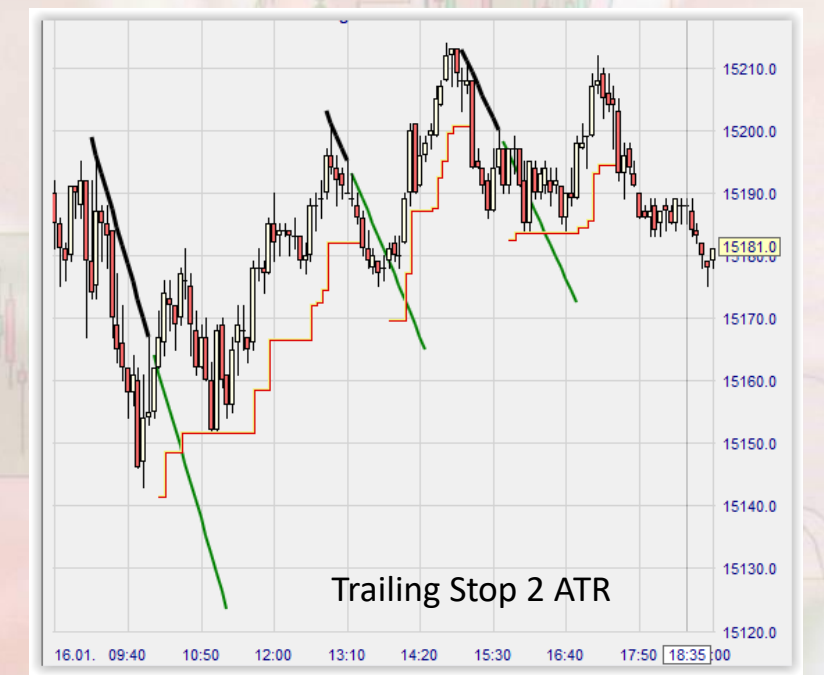

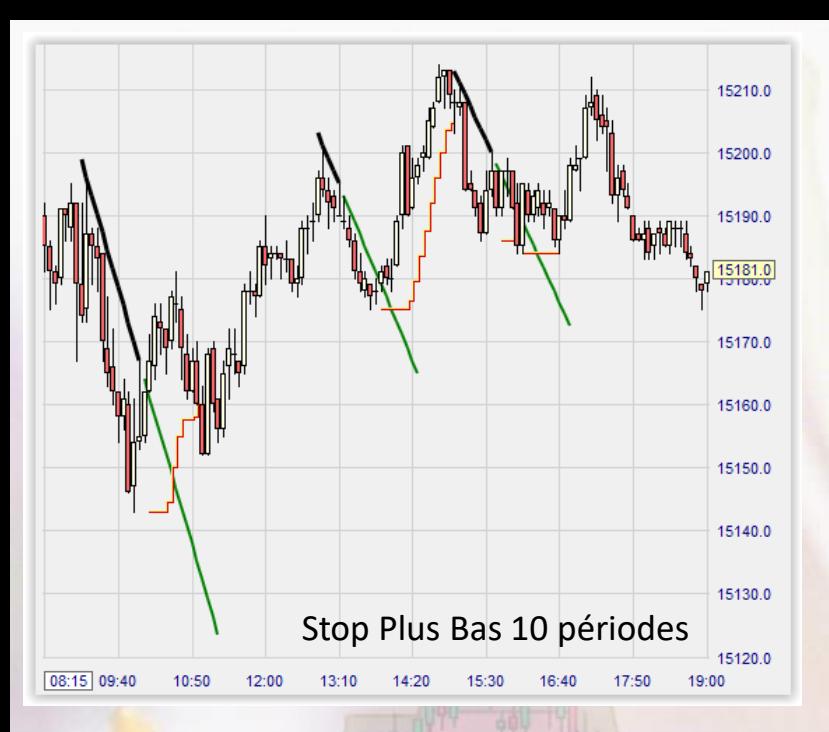

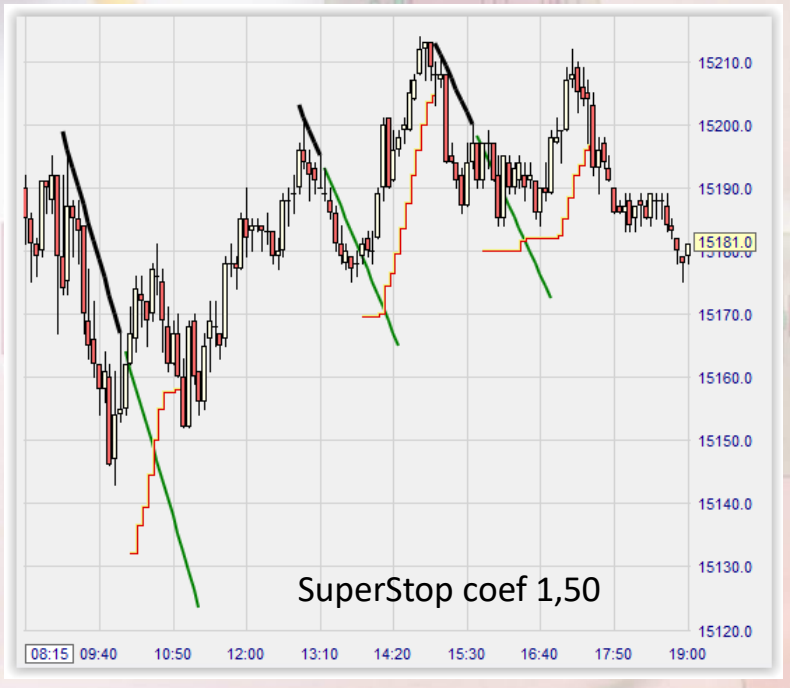

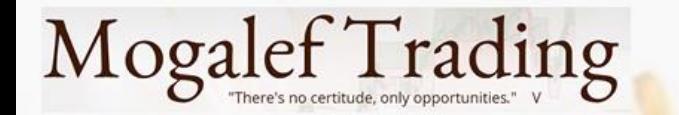

#### Caractéristiques

- Le stop intelligent et le stop dernier bas sont adaptés au suivi de tendance : ils « savent » s'arrêter quand la tendance stagne pour repartir quand elle reprend.
- Les stops plus bas et stop suiveur sont incapable de s'adapter au comportement du marché. Ils suivent bien les impulsions mais nécessitent un réglage légèrement différent (presque) pour optimiser chaque trade ce qui est difficile en réel.
- Le SuperStop est conçu pour les impulsions et sait se maintenir à distance en cas de range. Il est plutôt serré et sort rapidement en cas d'inversion.

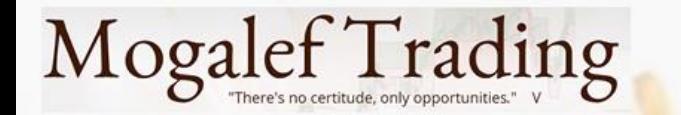

#### Caractéristiques

- Le stop Dernier haut/Dernier bas permet de bien capturer les grands mouvements qui durent. Il est impuissant pour tirer profit de mouvements brusques et de grande ampleur qui sont immédiatement contrariés.
- Le Stop Suiveur à x ATR se maintient en permanence à une distance fixe du Close. Il perdra donc toujours au moins x ATR de gain par rapport au gain maximum.
- Ceci peut se révéler très handicapant sur les prises de position en range, ou bien lors d'oscillations d'ampleur égale à x ATR. C'est cependant un stop très intéressant pour les impulsions. S'écarter de 2 ATR est globalement beaucoup plus rémunérateur.

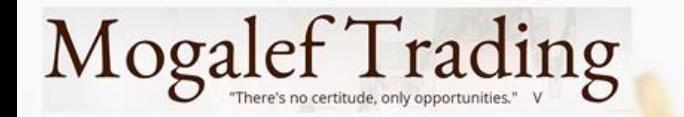

#### Quels stops pour VOS trades ?

- Chacun possède une façon particulière de trader, aussi est-il difficile de vous conseiller un stop en particulier. C'est pourquoi je vous propose une méthode pour tester vous-même votre trading avec tous les stops et stops suiveurs que vous souhaitez.
- Ceci nécessitera du travail de votre part. Ne croyez pas que tout peut tomber tout cuit entre vos mains. Le trading est un métier et l'apprentissage, l'amélioration des performance demande du temps et des efforts.
- Tester vos trades demandera de posséder la NanoTrader Full. Si vous avez seulement la Free vous pouvez demander la Full pour un mois. Le coût de cette location est négligeable, surtout comparé aux avantages que vous allez acquérir.

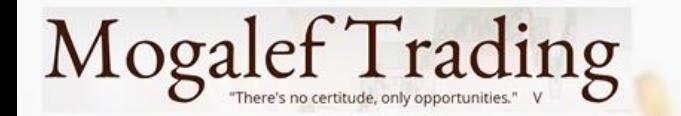

#### La méthode de test

- Si votre trading est programmable et déjà automatisé il vous suffit de tester les stops un par un. Vous n'aurez donc pas besoin de ce qui suit.
- Si vous tradez « en manuel » vous aurez besoin du petit programme qui suit pour rentrer un par un vos trades passés en les y recopiant un par un. Cela prendra plus de temps si vous utilisez votre historique de trade, un peu moins si vous tenez un cahier de trades.

#### **Mogalef Trading**

#### Le programme à mettre dans le répertoire EXPRESS

Ce fichier texte est aussi disponible en téléchargement sur Mogalef.com

Sauvegardez-le dans le répertoire EXPRESS de la Nano.

Il vous restera à ouvrir un graphique (par exemple le MiniDax)

Puis ajouter MetaSentimentor Puis ajouter ce programme : Test\_Stop

Maintenant éditez Test Stop (double-clic dans la barre de personnalisation)

Recopiez les lignes pour entrer vos trades, entrée et sortie

Ajoutez le stop

Afficher la barre d'info et l'onglet Eval pour voir l'effet du stop sur vos gains.

Données Sentis Eval

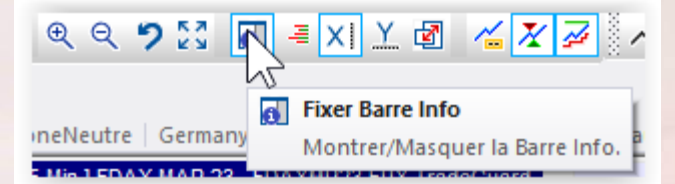

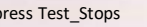

vars series

Exp

senti(50);

calculation

//

// Exemple : entrée long à 11h25 le 16 janvier 2023

sortie long à 12h00 le 16 janvier 2023

entrée court à 11h15 le 17 janvier 2023

sortie court à 11h35 le 17 janvier 2023

// Pour chaque trade copiez-collez les lignes ci-dessous et remplacez par vos dates et heures // Puis effacez l'exemple

 $//$ Exemple pour du 5 minutes

If ( date = 16\_01\_2023 ) and ((time > NumericToTime(1120)) and ((time < NumericToTime(1125))) ) then senti=100; // Entrée Long If (date = 16 01 2023) and ((time > NumericToTime(1155)) and ((time < NumericToTime(1200)))) then senti=40; // Sortie Long

If (date = 17 01 2023) and ((time > NumericToTime(1110)) and ((time < NumericToTime(1115)))) then senti=0; // Entrée Short If ( date = 17 \ 01 \ 2023 ) and ((time > NumericToTime(1130)) and ((time < NumericToTime(1135))) ) then senti=60; // Sortie Short

// Fin de l'exemple \*\*\*\*\*\*\*\*\*\*\*\*\*\*\*\*\*\*\*\*\*\*\*\*\*\*\*\*\*\*\*\*\*\*\*\*\*\*\*\*\*\*\*\*\*\*\*\*\*\*\*\*\*\*\*\*\*\*\*\*\*\*\*\*\*\*\*\*\*\*\*\*\*\*\*\*\*\*\*\*\*\*\*\*\*\*\*\*\*\*\*\*\*\*\*\*\*\*\*\*\*\*\*\*\*\*

begin sentiment=senti; end

interpretation

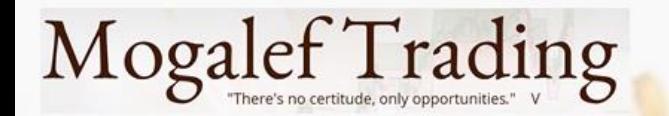

#### Comment remplir le programme et tester

Une petite vidéo décrivant toutes les étapes sera

- postée sur la chaine youtube

- Téléchargeable sur le site Mogalef au même endroit que ce PDF.

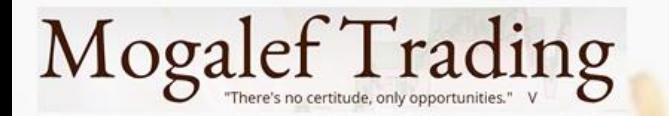

Disponibles sur **Mogalef.com** menu **HOME** puis **Conférences WHS 2022-2023**

- Ce PDF le 26/01/2023
- Le programme de test le 26/01/2023
- La vidéo « Comment tester vos trades » fin janvier 2023
- La vidéo résumé de cette formation courant mars 2023

Espérant vous avoir apporté, Bons trades à toutes et tous !